# Watcom C/C++ Tools User's Guide

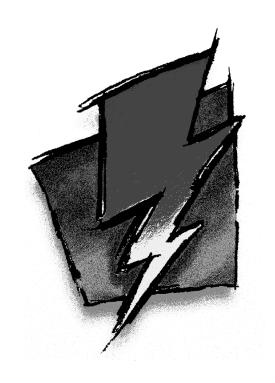

Edition 11.0c

# Notice of Copyright

Copyright © 2000 Sybase, Inc. and its subsidiaries. All rights reserved.

No part of this publication may be reproduced, transmitted, or translated in any form or by any means, electronic, mechanical, manual, optical, or otherwise, without the prior written permission of Sybase, Inc. and its subsidiaries.

Printed in U.S.A.

## Preface

The *Watcom C/C++ Tools User's Guide* describes how to use Watcom's software development tools on Intel 80x86-based personal computers with DOS, Windows, Windows NT, or OS/2. The *Watcom C/C++ Tools User's Guide* describes the following tools:

- · compile and link utility
- assembler
- object file library manager
- object file disassembler
- far call optimization utility
- patch utility
- executable file strip utility
- make utility
- · touch utility

# **Acknowledgements**

This book was produced with the Watcom GML electronic publishing system, a software tool developed by WATCOM. In this system, writers use an ASCII text editor to create source files containing text annotated with tags. These tags label the structural elements of the document, such as chapters, sections, paragraphs, and lists. The Watcom GML software, which runs on a variety of operating systems, interprets the tags to format the text into a form such as you see here. Writers can produce output for a variety of printers, including laser printers, using separately specified layout directives for such things as font selection, column width and height, number of columns, etc. The result is type-set quality copy containing integrated text and graphics.

September, 2000.

### Trademarks Used in this Manual

OS/2 is a trademark of International Business Machines Corp. IBM is a registered trademark of International Business Machines Corp.

Intel are registered trademarks of Intel Corp.

Microsoft, Windows and Windows 95 are registered trademarks of Microsoft Corp. Windows NT is a trademark of Microsoft Corp.

NetWare, NetWare 386, and Novell are registered trademarks of Novell, Inc.

Phar Lap, 286|DOS-Extender, and 386|DOS-Extender are trademarks of Phar Lap Software, Inc.

QNX is a registered trademark of QNX Software Systems Ltd.

UNIX is a registered trademark of UNIX System Laboratories, Inc.

WATCOM is a trademark of Sybase, Inc. and its subsidiaries.

# Table of Contents

| The Watcom Compile and Link Utility                   | 1  |
|-------------------------------------------------------|----|
| 1 The Watcom C/C++ Compile and Link Utility           | 3  |
| 1.1 WCL/WCL386 Command Line Format                    | 3  |
| 1.2 Watcom Compile and Link Options Summary           | 4  |
| 1.3 WCL/WCL386 Environment Variables                  | 10 |
| 1.4 WCL/WCL386 Command Line Examples                  | 10 |
| The Watcom Assembler                                  | 13 |
| 2 The Watcom Assembler                                | 15 |
| 2.1 Introduction                                      | 15 |
| 2.2 Assembly Directives and Opcodes                   | 17 |
| 2.3 Unsupported Directives                            | 21 |
| 2.4 Watcom Assembler Diagnostic Messages              | 21 |
| Object File Utilities                                 | 31 |
| 3 The Watcom Library Manager                          | 33 |
| 3.1 Introduction                                      | 33 |
| 3.2 The Watcom Library Manager Command Line           | 33 |
| 3.3 Adding Modules to a Library File                  | 35 |
| 3.4 Deleting Modules from a Library File              | 36 |
| 3.5 Replacing Modules in a Library File               | 37 |
| 3.6 Extracting a Module from a Library File           | 37 |
| 3.7 Creating Import Libraries                         | 38 |
| 3.8 Creating Import Library Entries                   | 39 |
| 3.9 Commands from a File or Environment Variable      | 39 |
| 3.10 Watcom Library Manager Options                   | 40 |
| 3.10.1 Suppress Creation of Backup File - "b" Option  | 40 |
| 3.10.2 Case Sensitive Symbol Names - "c" Option       | 40 |
| 3.10.3 Specify Output Directory - "d" Option          | 40 |
| 3.10.4 Specify Output Format - "f" Option             | 41 |
| 3.10.5 Generating Imports - "i" Option                | 41 |
| 3.10.6 Creating a Listing File - "l" Option           | 42 |
| 3.10.7 Display C++ Mangled Names - "m" Option         | 43 |
| 3.10.8 Always Create a New Library - "n" Option       | 43 |
| 3.10.9 Specifying an Output File Name - "o" Option    | 43 |
| 3.10.10 Specifying a Library Record Size - "p" Option | 44 |
| 3.10.11 Operate Quietly - "q" Option                  | 44 |

# Table of Contents

| 3.10.12 Strip Line Nur         | mber Records - "s" Option            |
|--------------------------------|--------------------------------------|
| 3.10.13 Trim Module            | Name - "t" Option                    |
| 3.10.14 Operate Verbo          | osely - "v" Option                   |
| 3.10.15 Explode Libra          | ry File - "x" Option                 |
| 3.11 Librarian Error Message   | s                                    |
| 4 The Object File Disassembler |                                      |
|                                |                                      |
| 1.1 Introduction               | oel Character - "i= <char>"</char>   |
|                                | tion - "a"                           |
|                                | tion - "e"                           |
|                                | Pseudonyms Option - "fp"             |
|                                | seudonyms Option - "fr"              |
|                                | Form Option - "fi"                   |
|                                | ns/Registers Option - "fu"           |
|                                | <pre>sis Registers Option - Tu</pre> |
|                                | ion - "p"                            |
|                                | mes - "m"                            |
|                                | = <source_file>]"</source_file>      |
|                                | - <source_ine>j</source_ine>         |
| 4.13 All Example               |                                      |
| 5 Ontimization of Far Calls    |                                      |
|                                | r Non-Watcom Object Modules          |
|                                | Call Optimization Enabling Utility   |
| 3.1.1 The watcom rai           | Can Optimization Enabling Clinty     |
| E                              |                                      |
| Executable Image Utilities     |                                      |
| 6 The Watcom Patch Utility     |                                      |
|                                |                                      |
|                                |                                      |
|                                |                                      |
| 0.5 Diagnostic Wessages        |                                      |
| 7 The Watcom Strip Utility     |                                      |
|                                |                                      |
|                                | Command Line                         |
|                                |                                      |
| Z                              |                                      |
| The Make/Touch Utilities       |                                      |
|                                |                                      |
| 8 The Watcom Make Utility      |                                      |

# Table of Contents

|       | 8.1 Introduction                                     | 77  |
|-------|------------------------------------------------------|-----|
|       | 8.2 Watcom Make Reference                            | 77  |
|       | 8.2.1 Watcom Make Command Line Format                | 77  |
|       | 8.2.2 Watcom Make Options Summary                    | 78  |
|       | 8.2.3 Command Line Options                           | 79  |
|       | 8.2.4 Special Macros                                 | 86  |
|       | 8.3 Dependency Declarations                          | 87  |
|       | 8.4 Multiple Dependents                              | 88  |
|       | 8.5 Multiple Targets                                 | 89  |
|       | 8.6 Multiple Rules                                   | 90  |
|       | 8.7 Automatic Dependency Detection (.AUTODEPEND)     | 92  |
|       | 8.8 Targets Without Any Dependents (.SYMBOLIC)       | 93  |
|       | 8.9 Preserving Targets (.PRECIOUS)                   | 95  |
|       | 8.10 Ignoring Return Codes (.IGNORE)                 | 96  |
|       | 8.11 Erasing Targets After Error (.ERASE)            | 97  |
|       | 8.12 Preserving Targets After Error (.HOLD)          | 97  |
|       | 8.13 Suppressing Terminal Output (.SILENT)           | 98  |
|       | 8.14 Macros                                          | 99  |
|       | 8.15 Implicit Rules                                  | 108 |
|       | 8.16 Double Colon Explicit Rules                     | 119 |
|       | 8.17 Preprocessing Directives                        | 121 |
|       | 8.17.1 File Inclusion                                | 121 |
|       | 8.17.2 Conditional Processing                        | 126 |
|       | 8.17.3 Loading Dynamic Link Libraries                | 131 |
|       | 8.18 Command List Directives                         | 133 |
|       | 8.19 MAKEINIT File                                   | 135 |
|       | 8.20 Command List Execution                          | 135 |
|       | 8.21 Compatibility Between Watcom Make and UNIX Make | 142 |
|       | 8.22 Watcom Make Diagnostic Messages                 | 143 |
| 9 The | Touch Utility                                        | 147 |
|       | 9.1 Introduction                                     | 147 |
|       | 9.2 WTOUCH Operation                                 | 148 |
|       |                                                      |     |

# The Watcom Compile and Link Utility

# 1 The Watcom C/C++ Compile and Link Utility

The Watcom C/C++ Compile and Link Utility is designed for generating applications, simply and quickly, using a single command line. On the command line, you can list source file names as well as object file names. Source files are either compiled or assembled based on file extension; object files and libraries are simply included in the link phase. Options can be passed on to both the compiler and linker.

#### 1.1 WCL/WCL386 Command Line Format

The format of the command line is:

WCL [files] [options] WCL386 [files] [options]

The square brackets [ ] denote items which are optional.

**WCL** is the name of the Watcom Compile and Link utility that invokes the 16-bit

compiler.

**WCL386** is the name of the Watcom Compile and Link utility that invokes the 32-bit

compiler.

The files and options may be specified in any order. The Watcom Compile and Link utility uses the extension of the file name to determine if it is a source file, an object file, or a library file. Files with extensions of "OBJ" and "LIB" are assumed to be object files and library files respectively. Files with extensions of "ASM" are assumed to be assembler source files and will be assembled by the Watcom Assembler. Files with any other extension, including none at all, are assumed to be C/C++ source files and will be compiled. Pattern matching characters ("\*" and "?") may be used in the file specifications.

If no file extension is specified for a file name then the Watcom Compile and Link utility will check for a file with one of the following extensions.

| Order | Name.Ext | Assumed to be         |
|-------|----------|-----------------------|
|       |          |                       |
| 1.    | file.ASM | Assembler source code |
| 2.    | file.CXX | C++ source code       |
| 3.    | file.CPP | C++ source code       |
| 4.    | file.CC  | C++ source code       |
| 5.    | file.C   | C source code         |

It checks for each file in the order listed. By default, the Watcom Assembler will be selected to compile files with the extension "ASM". By default, the Watcom C++ compiler will be selected to compile files with any of the extensions "CXX", "CPP" or "CC". By default, the Watcom C compiler will be selected to compile a file with a "C" extension. The default selection of compiler can be overridden by the "cc" and "cc++" options, described below.

Options are prefixed with a slash (/) or a dash (–) and may be specified in any order. Options can include any of the Watcom C/C++ compiler options plus some additional options specific to the Watcom Compile and Link utility. A summary of options is displayed on the screen by simply entering the "WCL" or "WCL386" command with no arguments.

## 1.2 Watcom Compile and Link Options Summary

#### General options: Description:

| $\boldsymbol{c}$ | compile the files only, do not link them   |
|------------------|--------------------------------------------|
| cc               | treat source files as C code               |
| <i>cc++</i>      | treat source files as C++ code             |
| v                | ignore the WCL/WCL386 environment variable |

#### Compiler options: Description:

| 0         | (16-bit only) 8088 and 8086 instructions (default for 16-bit)                |
|-----------|------------------------------------------------------------------------------|
| 1         | (16-bit only) 188 and 186 instructions                                       |
| 2         | (16-bit only) 286 instructions                                               |
| 3         | (16-bit only) 386 instructions                                               |
| 4         | (16-bit only) 486 instructions                                               |
| 5         | (16-bit only) Pentium instructions                                           |
| 6         | (16-bit only) Pentium Pro instructions                                       |
| 3r        | (32-bit only) generate 386 instructions based on 386 instruction timings and |
|           | use register-based argument passing conventions                              |
| <i>3s</i> | (32-bit only) generate 386 instructions based on 386 instruction timings and |
|           | use stack-based argument passing conventions                                 |

#### 4 Watcom Compile and Link Options Summary

| 4r                    | (32-bit only) generate 386 instructions based on 486 instruction timings and use register-based argument passing conventions |
|-----------------------|----------------------------------------------------------------------------------------------------|
| 4s                    | (32-bit only) generate 386 instructions based on 486 instruction timings and                                                 |
|                       | use stack-based argument passing conventions                                                                                 |
| 5r                    | (32-bit only) generate 386 instructions based on Intel Pentium instruction                                                   |
|                       | timings and use register-based argument passing conventions (default for                                                     |
|                       | 32-bit)                                                                                                    |
| 5s                    | (32-bit only) generate 386 instructions based on Intel Pentium instruction                                                   |
|                       | timings and use stack-based argument passing conventions                                                                     |
| 6r                    | (32-bit only) generate 386 instructions based on Intel Pentium Pro                                                           |
|                       | instruction timings and use register-based argument passing conventions                                                      |
| 6s                    | (32-bit only) generate 386 instructions based on Intel Pentium Pro                                                           |
|                       | instruction timings and use stack-based argument passing conventions                                                         |
| bc                    | (C++ only) build target is a console application                                                                             |
| bd                    | build target is a Dynamic Link Library (DLL)                                                                                 |
| bg                    | (C++ only) build target is a GUI application                                                                                 |
| bm                    | build target is a multi-thread environment                                                                                   |
| br                    | build target uses DLL version of C/C++ run-time libraries                                                                    |
| <i>bt[=<os>]</os></i> | build target for operating system <os></os>                                                                                  |
| bw                    | build target uses default windowing support                                                                                  |
| d0                    | (C++ only) no debugging information                                                                                          |
| d1                    | line number debugging information                                                                                            |
| <i>d1</i> +           | (C only) line number debugging information plus typing information for                                                       |
|                       | global symbols and local structs and arrays                                                                                  |
| <i>d</i> 2            | full symbolic debugging information                                                                                          |
| d2i                   | (C++ only) d2 and debug inlines; emit inlines as external out-of-line                                                        |
|                       | functions                                                                                                    |
| d2s                   | (C++ only) d2 and debug inlines; emit inlines as static out-of-line functions                                                |
| d2t                   | (C++ only) full symbolic debugging information, without type names                                                           |
| d3                    | full symbolic debugging with unreferenced type names,*                                                                       |
| d3i                   | (C++ only) d3 plus debug inlines; emit inlines as external out-of-line                                                       |
| 12a                   | functions  (C + only) d2 plus debug inlines; amit inlines as static out of line functions                                    |
| d3s                   | (C++ only) d3 plus debug inlines; emit inlines as static out-of-line functions preprocessor #define name [text]              |
| d+                    | allow extended -d macro definitions                                                                                          |
| db                    | generate browsing information                                                                                                |
| e <number></number>   | set error limit number (default is 20)                                                                                       |
| ee                    | call epilogue hook routine                                                                                                   |
| ef .                  | use full path names in error messages                                                                                        |
| ei                    | force enum base type to use at least an int                                                                                  |
| em                    | force enum base type to use at least an int                                                                                  |
| en                    | emit routine name before prologue                                                                                            |
| •••                   | emerature name service protogue                                                                                              |

```
ep[<number>]
                 call prologue hook routine with number of stack bytes available
                  do not display error messages (they are still written to a file)
eq
                  (C++ only) do not recover from undefined symbol errors
er
                 Pentium profiling
et
ew
                  (C++ only) generate less verbose messages
                  (32-bit only) generate Phar Lap Easy OMF-386 object file
fc=<file_name> (C++ only) specify file of command lines to be batch processed
fh[q][=<file_name>] use precompiled headers
                  store debug info for pre-compiled header once (DWARF only)
fhd
fhr
                  (C++ only) force compiler to read pre-compiled header
fhw
                  (C++ only) force compiler to write pre-compiled header
fhwe
                  (C++ only) don't include pre-compiled header warnings when "we" is used
fi=<file_name> force file_name to be included
fo=<file_name> set object or preprocessor output file specification
                  generate calls to floating-point library
fpc
                  (16-bit only) generate in-line 80x87 instructions with emulation (default)
fpi
                  (32-bit only) generate in-line 387 instructions with emulation (default)
fpi87
                  (16-bit only) generate in-line 80x87 instructions
                  (32-bit only) generate in-line 387 instructions
                  generate in-line 80x87 instructions
fp2
                  generate in-line 387 instructions
fp3
fp5
                  generate in-line 80x87 instructions optimized for Pentium processor
fp6
                  generate in-line 80x87 instructions optimized for Pentium Pro processor
                  enable generation of Pentium FDIV bug check code
fpd
                  generate 8087 code compatible with older versions of compiler
fpr
fr=<file name> set error file specification
ft
                  (C++ only) try truncated (8.3) header file specification
fx
                  (C++ only) do not try truncated (8.3) header file specification
g=<codegroup> set code group name
h\{w,d,c\}
                  set debug output format (Watcom, Dwarf, Codeview)
i=<directory>
                  add directory to list of include directories
                  change char default from unsigned to signed
j
                  (C++ only) continue processing files (ignore errors)
k
m\{f,s,m,c,l,h\}
                  memory model — mf=flat ms=small mm=medium mc=compact ml=large
                  mh=huge (default is "ms" for 16-bit and Netware, "mf" for 32-bit)
                  set name of the code class
nc=<name>
                  set name of the "data" segment
nd=<name>
                  set module name different from filename
nm=<name>
                  set name of the "text" segment
nt=<name>
o\{a,b,c,d,e,f,f+,h,i,i+,k,l,l+,m,n,o,p,r,s,t,u,x,z\} control optimization
```

#### 6 Watcom Compile and Link Options Summary

 $p\{e,l,c,w=< num>\}$  preprocess file only, sending output to standard output; "c" include comments; "e" encrypt identifiers (C++ only); "l" include #line directives; w=<num> wrap output lines at <num> columns (zero means no wrap) save/restore segment registers ri return chars and shorts as ints remove stack overflow checks S generate calls to grow the stack sg touch stack through SS first st (C++ only) set tab stop multiplier  $t = \langle num \rangle$ u<name> preprocessor #undef name output function declarations to .def file (with typedef names) (C++ only) VC++ compatibility options *vc...* set warning level number (default is w1) w<number> wcd=<num> warning control: disable warning message <num> wce=<num> warning control: enable warning message <num> treat all warnings as errors we (C only) (16-bit only) warn about problems with overlaid code wo set warning level to maximum setting wx xd(C++ only) disable exception handling (default) xdt (C++ only) disable exception handling (same as "xd") (C++ only) disable exception handling (table-driven destructors) xds (C++ only) enable RTTI xr(C++ only) enable exception handling xs (C++ only) enable exception handling (direct calls for destruction) xst (C++ only) enable exception handling (table-driven destructors) xss disable/enable language extensions (default is ze)  $z\{a,e\}$ place literal strings in code segment zc $zd\{f,p\}$ allow DS register to "float" or "peg" it to DGROUP (default is zdp) zdl (32-bit only) load DS register directly from DGROUP allow FS register to be used (default for all but flat memory model) or not *zf{f,p}* be used (default for flat memory model) output function declarations to .def (without typedef names) zgallow GS register to be used or not used  $zg\{f,p\}$ zk0 double-byte char support for Kanji zk0u translate Kanji double-byte characters to UNICODE zk1 double-byte char support for Chinese/Taiwanese zk2double-byte char support for Korean zkl double-byte char support if current code page has lead bytes zku=<codepage> load UNICODE translate table for specified code page zlsuppress generation of library file names and references in object file suppress generation of file dependency information in object file z.ld

place each function in separate segment (near functions not allowed)

zm

#### The Watcom Compile and Link Utility

zmf place each function in separate segment (near functions allowed)
 zp[{1,2,4,8,16}] set minimal structure packing (member alignment) (default is zp1)
 zpw output warning when padding is added in a struct/class

zq operate quietlyzs syntax check only

*zt*<*number*> set data threshold (default is zt32767)

zu do not assume that SS contains segment of DGROUP
 zv (C++ only) enable virtual function removal optimization
 zw Microsoft Windows prologue/epilogue code sequences

zW (16-bit only) Microsoft Windows optimized prologue/epilogue code

sequences

zWs (16-bit only) Microsoft Windows smart callback sequenceszz remove "@size" from \_\_stdcall function names (10.0 compatible)

See the *Watcom C/C++ User's Guide* for a full description of compiler options.

#### Linker options: Description:

*k*<*stack\_size*> set stack size

fd[=<directive\_file>] keep directive file and, optionally, rename it (default name is

"\_\_WCL\_\_.LNK").

fe=<executable> name executable file

fm[=<map\_file>] generate map file and name it (optional)

lp (16-bit only) create an OS/2 protected-mode programlr (16-bit only) create a DOS real-mode program

*l*=<*system\_name*> link a program for the specified system. Among the supported systems

are:

286 16-bit DOS executables (synonym for "DOS") under DOS and

NT hosted platforms; 16-bit OS/2 executables (synonym for

"OS2") under 32-bit OS/2 hosted OS/2 session.

32-bit DOS executables (synonym for "DOS4G") under DOS;

32-bit NT character-mode executables (synonym for "NT") under Windows NT; 32-bit OS/2 executables (synonym for

"OS2V2") under 32-bit OS/2 hosted OS/2 session.

ADS 32-bit AutoCAD ADS executables

COM 16-bit DOS "COM" filesDOS 16-bit DOS executables

DOS4G 32-bit Tenberry Software DOS Extender executablesDOS4GNZ 32-bit Tenberry Software DOS Extender non-zero base

executables

*EADI* 32-bit AutoCAD ADI executables (emulation)

#### Watcom Compile and Link Options Summary

8

#### The Watcom C/C++ Compile and Link Utility

*FADI* 32-bit AutoCAD ADI executables (floating-point)

**NETWARE** 32-bit Novell NetWare 386 NLMs

**NOVELL** 32-bit Novell NetWare 386 NLMs (synonym for NETWARE)

*NT* 32-bit Windows NT character-mode executables

NT DLL 32-bit Windows NT DLLs

NT WIN 32-bit Windows NT windowed executables

OS2 16-bit OS/2 V1.x executablesOS2V2 32-bit OS/2 executablesOS2V2\_PM 32-bit OS/2 PM executables

**PHARLAP** 32-bit PharLap DOS Extender executables

*QNX* 16-bit QNX executables *QNX386* 32-bit QNX executables

TNT 32-bit Phar Lap TNT DOS-style executableWIN386 32-bit extended Windows 3.x executables/DLLs

WIN95 32-bit Windows 95 executables/DLLs

WINDOWS 16-bit Windows executables

WINDOWS\_DLL 16-bit Windows Dynamic Link Libraries

X32R 32-bit FlashTek (register calling convention) executables
 X32RV 32-bit FlashTek Virtual Memory (register calling convention)

executables

X32S
 32-bit FlashTek (stack calling convention) executables
 X32SV
 32-bit FlashTek Virtual Memory (stack calling convention)

executables

These names are among the systems identified in the Watcom Linker initialization file, "WLSYSTEM.LNK". The Watcom Linker "SYSTEM" directives, found in this file, are used to specify default link options for particular (operating) systems. Users can augment the Watcom Linker initialization file with their own system definitions and these may be specified as an argument to the "l=" option. The "system\_name" specified in the "l=" option is used to create a "SYSTEM system\_name" Watcom Linker directive when linking the application.

x make names case sensitive

@<directive file> include additional directive file

"linker directives" allows use of any linker directive

#### 1.3 WCL/WCL386 Environment Variables

The WCL environment variable can be used to specify commonly used *WCL* options. The WCL386 environment variable can be used to specify commonly used *WCL386* options. These options are processed before options specified on the command line.

#### Example:

```
C>set wcl=/d1 /ot
C>set wcl386=/d1 /ot
```

The above example defines the default options to be "d1" (include line number debugging information in the object file), and "ot" (favour time optimizations over size optimizations).

Whenever you wish to specify an option that requires the use of an "=" character, you can use the "#" character in its place. This is required by the syntax of the "SET" command.

Once the appropriate environment variable has been defined, those options listed become the default each time the *WCL* or *WCL386* command is used.

The **WCL** environment variable is used by **WCL** only. The **WCL386** environment variable is used by **WCL386** only. Both **WCL** and **WCL386** pass the relevant options to the Watcom C/C++ compiler and linker. This environment variable is not examined by the Watcom C/C++ compiler or the linker when invoked directly.

*Hint:* If you are running DOS and you use the same *WCL* or *WCL386* options all the time, you may find it handy to place the "SET WCL" or "SET WCL386" command in your DOS system initialization file, AUTOEXEC.BAT. If you are running OS/2 and you use the same *WCL* or *WCL386* options all the time, you may find it handy to place the "SET WCL" or "SET WCL386" command in your OS/2 system initialization file, CONFIG.SYS.

# 1.4 WCL/WCL386 Command Line Examples

For most small applications, the *WCL* or *WCL386* command will suffice. We have only scratched the surface in describing the capabilities of the *WCL* and *WCL386* commands. The following examples describe the *WCL* and *WCL386* commands in more detail.

Suppose that your application is contained in three files called APDEMO.C, APUTILS.C, and APDATA.C. We can compile and link all three files with one command.

#### 10 WCL/WCL386 Command Line Examples

#### Example 1:

```
C>wcl /d2 apdemo.c aputils.c apdata.c C>wcl386 /d2 apdemo.c aputils.c apdata.c
```

The executable program will be stored in APDEMO. EXE since APDEMO appeared first in the list. Each of the three files is compiled with the "d2" debug option. Debugging information is included in the executable file.

We can issue a simpler command if the current directory contains only our three C/C++ source files.

```
Example 2:

C>wcl /d2 *.c

C>wcl386 /d2 *.c
```

**WCL** or **WCL386** will locate all files with the ".c" filename extension and compile each of them. The name of the executable file will depend on which of the C/C++ source files is found first. Since this is a somewhat haphazard approach to naming the executable file, **WCL** and **WCL386** have an option, "fe", which will allow you to specify the name to be used.

```
Example 3:
```

```
C>wcl /d2 /fe=apdemo *.c
C>wcl386 /d2 /fe=apdemo *.c
```

By using the "fe" option, the executable file will always be called APDEMO . EXE regardless of the order of the C/C++ source files in the directory.

If the directory contains other C/C++ source files which are not part of the application then other tricks may be used to identify a subset of the files to be compiled and linked.

#### Example 4:

```
C>wcl /d2 /fe=apdemo ap*.c
C>wcl386 /d2 /fe=apdemo ap*.c
```

Here we compile only those C/C++ source files that begin with the letters "ap".

In our examples, we have recompiled all the source files each time. In general, we will only compile one of them and include the object code for the others.

#### Example 5:

```
C>wcl /d2 /fe=apdemo aputils.c ap*.obj
C>wcl386 /d2 /fe=apdemo aputils.c ap*.obj
```

The source file APUTILS.C is recompiled and APDEMO.OBJ and APDATA.OBJ are included when linking the application. The ".obj" filename extension indicates that this file need not be compiled.

#### Example 6:

```
C>wcl /fe=demo *.c utility.obj
C>wcl386 /fe=demo *.c utility.obj
```

All of the C/C++ source files in the current directory are compiled and then linked with UTILITY. OBJ to generate DEMO. EXE.

#### Example 7:

```
C>set wcl=/mm /dl /ox /k4096
C>wcl /fe=grdemo gr*.c graph.lib /fd=grdemo
C>set wcl386=/dl /ox /k4096
C>wcl386 /fe=grdemo gr*.c graph.lib /fd=grdemo
```

All C/C++ source files beginning with the letters "gr" are compiled and then linked with GRAPH.LIB to generate GRDEMO.EXE which uses a 4K stack. The temporary linker directive file that is created by *WCL* or *WCL386* will be kept and renamed to GRDEMO.LNK.

#### Example 8:

```
C>set libos2=c:\watcom\lib286\os2;c:\os2
C>set lib=c:\watcom\lib286\dos;c:\watcom\lib286
C>set wcl=/mm /lp
C>wcl grdemo1 \watcom\lib286\os2\graphp.obj phapi.lib
```

The file GRDEMO1 is compiled for the medium memory model and then linked with GRAPHP.OBJ and PHAPI.LIB to generate GRDEMO1.EXE which is to be used with Phar Lap's 286 DOS Extender. The "lp" option indicates that an OS/2 format executable is to be created. The file GRAPHP.OBJ in the directory "\WATCOM\LIB286\OS2" contains special initialization code for Phar Lap's 286 DOS Extender. The file PHAPI.LIB is part of the Phar Lap 286 DOS Extender package. The LIBOS2 environment variable must include the location of the OS/2 libraries and the LIB environment variable must include the location of the DOS libraries (in order to locate GRAPH.LIB). The LIBOS2 environment variable must also include the location of the OS/2 file DOSCALLS.LIB which is usually "C:\OS2".

For more complex applications, you should use the "Make" utility.

# The Watcom Assembler

# 2 The Watcom Assembler

#### 2.1 Introduction

This chapter describes the Watcom Assembler. It takes as input an assembler source file (a file with extension ".asm") and produces, as output, an object file.

The Watcom Assembler command line syntax is the following.

#### WASM [options] [d:][path]filename[.ext] [options] [@env\_var]

The square brackets [ ] denote items which are optional.

**WASM** is the name of the Watcom Assembler.

d: is an optional drive specification such as "A:", "B:", etc. If not specified, the

default drive is assumed.

path is an optional path specification such as "\PROGRAMS\ASM\". If not

specified, the current directory is assumed.

**filename** is the file name of the assembler source file to be assembled.

ext is the file extension of the assembler source file to be assembled. If omitted, a

file extension of ".asm" is assumed. If the period "." is specified but not the

extension, the file is assumed to have no file extension.

options is a list of valid options, each preceded by a slash ("/") or a dash ("-"). Options

may be specified in any order.

The options supported by the Watcom Assembler are:

```
\{0,1,2,3,4,5\}\{p\}\{r,s\}
             0
                          same as ".8086"
             1
                          same as ".186"
             2{p}
                          same as ".286" or ".286p"
                          same as ".386" or ".386p" (also defines "__386__" and changes the
             3\{p\}
                          default USE attribute of segments from "USE16" to "USE32")
                          same as ".486" or ".486p" (also defines "__386__" and changes the
             4\{p\}
                          default USE attribute of segments from "USE16" to "USE32")
                          same as ".586" or ".586p" (also defines "__386__" and changes the
             5{p}
                          default USE attribute of segments from "USE16" to "USE32")
                          protect mode
             add r
                          defines "__REGISTER__"
             add s
                          defines "__STACK__"
             Example:
                  /2
                              /3p
                                          /4pr
                                                     /5p
             defines "__<os>__" and checks the "<os>_INCLUDE" environment variable for
bt = \langle os \rangle
             include files
             do not output OMF COMENT records that allow WDISASM to figure out when
c
             data bytes have been placed in a code segment
d<name>[=text] define text macro
d1
             line number debugging support
             stop reading assembler source file at END directive. Normally, anything
e
             following the END directive will cause an error.
e<number> set error limit number
fe=<file_name> set error file name
fo=<file_name> set object file name
fi=<file_name> force <file_name> to be included
             same as ".no87"
fpc
fpi
             inline 80x87 instructions with emulation
fpi87
             inline 80x87 instructions
fp0
             same as ".8087"
             same as ".287" or ".287p"
fp2
             same as ".387" or ".387p"
fp3
             same as ".587" or ".587p"
fp5
i=<directory> add directory to list of include directories
             force signed types to be used for signed values
m{t,s,m,c,l,h,f} memory model: (Tiny, Small, Medium, Compact, Large, Huge, Flat)
```

```
-mt Same as ".model tiny"
-ms Same as ".model small"
-mm Same as ".model medium"
-mc Same as ".model compact"
-ml Same as ".model large"
-mh Same as ".model huge"
-mf Same as ".model flat"
```

Each of the model directives also defines "\_\_<model>\_\_" (e.g., ".model small" defines "\_\_SMALL\_\_"). They also affect whether something like "foo proc" is considered a "far" or "near" procedure.

## 2.2 Assembly Directives and Opcodes

It is not the intention of this chapter to describe assembly-language programming in any detail. You should consult a book that deals with this topic. However, we present an alphabetically ordered list of the directives, opcodes and register names that are recognized by the assembler.

| .287       .386       .386p       .387         .486       .486p       .586       .586p         .8086       .8087       aaa       aad         aam       aas       abs       adc |    |
|----------------------------------------------------------------------------------------------------|----|
| .8086 .8087 aaa aad aam aas abs adc                                                                                                    |    |
| aam aas abs adc                                                                                                    |    |
|                                                                                                    |    |
| - A - A - A - A - A - A - A - A - A - A                                                                                                    |    |
| add addr ah al                                                                                                    |    |
| alias align .alpha and                                                                                                    |    |
| arpl assume at ax                                                                                                    |    |
| basic bh bl bound                                                                                                    |    |
| bp .break bsf bsr                                                                                                    |    |
| bswap bt btc btr                                                                                                    |    |
| bts bx byte c                                                                                                    |    |
| call callf casemap catstr                                                                                                    |    |
| cbw cdq ch cl                                                                                                    |    |
| clc cld cli clts                                                                                                    |    |
| cmc cmp cmps cmpsb                                                                                                    |    |
| cmpsd cmpsw cmpxchg cmpxchg                                                                                                    | 8b |
| .code comm comment common                                                                                                    |    |
| compact .const .continue cpuid                                                                                                    |    |
| cr0 cr2 cr3 cr4                                                                                                    |    |
| .cref cs cwd cwde                                                                                                    |    |
| cx daa das .data                                                                                                    |    |
| .data? db dd dec                                                                                                    |    |
| df dh di div                                                                                                    |    |
| dl .dosseg dp dq                                                                                                    |    |
| dr0 dr1 dr2 dr3                                                                                                    |    |
| dr6 dr7 ds dt                                                                                                    |    |
| dup dw dword dx                                                                                                    |    |
| eax ebp ebx echo                                                                                                    |    |
| ecx edi edx else                                                                                                    |    |
| elseif end endif endp                                                                                                    |    |
| ends .endw enter eq                                                                                                    |    |
| equ equ2 .err .errb                                                                                                    |    |
| .errdef .errdif .errdifi .erre                                                                                                    |    |
| .erridn .erridni .errnb .errnde                                                                                                    | f  |
| .errnz error es esi                                                                                                    |    |
| esp even .exit export                                                                                                    |    |
| extern externdef extrn f2xm1                                                                                                    |    |
| fabs fadd faddp far                                                                                                    |    |
| .fardata .fardata? farstack fbld                                                                                                    |    |

| 61 .       | 6 1        | 6 3      | _        |
|------------|------------|----------|----------|
| fbstp      | fchs       | fclex    | fcom     |
| fcomp      | fcompp     | fcos     | fdecstp  |
| fdisi      | fdiv       | fdivp    | fdivr    |
| fdivrp     | feni       | ffree    | fiadd    |
| ficom      | ficomp     | fidiv    | fidivr   |
| fild       | fimul      | fincstp  | finit    |
| fist       | fistp      | fisub    | fisubr   |
| flat       | fld        | fld1     | fldcw    |
| fldenv     | fldenvd    | fldenvw  | fldl2e   |
| fldl2t     | fldlg2     | fldln2   | fldpi    |
| fldz       | fmul       | fmulp    | fnclex   |
| fndisi     | fneni      | fninit   | fnop     |
| fnrstor    | fnrstord   | fnrstorw | fnsave   |
| fnsaved    | fnsavew    | fnstcw   | fnstenv  |
| fnstenvd   | fnstenvw   | fnstsw   | for      |
| forc       | fortran    | fpatan   | fprem    |
| fprem1     | fptan      | frndint  | frstor   |
| frstord    | frstorw    | fs       | fsave    |
| fsaved     | fsavew     | fscale   | fsetpm   |
| fsin       | fsincos    | fsgrt    | fst      |
| fstcw      | fstenv     | fstenvd  | fstenvw  |
| fstp       | fstsw      | fsub     | fsubp    |
| fsubr      | fsubrp     | ftst     | fucom    |
| fucomp     | fucompp    | fwait    | fword    |
| fxam       | fxch       | fxtract  | fyl2x    |
| fyl2xp1    | ge         | global   | group    |
| gs         | qt         | high     | highword |
| hlt        | huge       | idiv     | if       |
| if1        | if2        | ifb      | ifdef    |
| ifdif      | ifdifi     | ife      | ifidn    |
| ifidni     | ifnb       | ifndef   | ignore   |
| imul       | in         | inc      | include  |
| includelib | ins        | insb     | insd     |
| insw       | int        | into     | invd     |
| invlpg     | invoke     | iret     | iretd    |
| irp        | ja         | jae      | jb       |
| jbe        | jc         | jcxz     | je<br>je |
| jecxz      | jg         | jge      | jl       |
| jle        | jmp        | jmpf     | jna      |
| jnae       | jnb        | jnbe     | jnc      |
| jne        | jng        | jnge     | jnl      |
| jnle       | jno        | jnp      | jns      |
| jnz        | jo         | jp       | jpe      |
| jpo        | js         | jz       | label    |
| lahf       | lar        | large    | lds      |
| le         | lea        | leave    | length   |
| lengthof   | les        | .lfcond  | lfs      |
| lgdt       | lgs        | lidt     | .list    |
| 19at       | <b>198</b> | TIUL     | ·IISL    |

| .listall | .listif   | .listmacro  | .listmacroall |
|----------|-----------|-------------|---------------|
| lldt     | lmsw      | local       | lock          |
| lods     | lodsb     | lodsd       | lodsw         |
| loop     | loope     | loopne      | loopnz        |
| loopz    | low       | lowword     | lroffset      |
| lsl      | lss       | lt          | ltr           |
| macro    | mask      | medium      | memory        |
| mod      | .model    | mov         | movs          |
| movsb    | movsd     | movsw       | movsx         |
| movzx    | mul       | name        | ne            |
| near     | nearstack | neg         | no87          |
| .nocref  | .nolist   | nop         | not           |
| nothing  | offset    | opattr      | option        |
| or       | org       | os_dos      | os_os2        |
| out      | outs      | outsb       | outsd         |
| outsw    | para      | pascal      | pop           |
| popa     | popad     | popcontext  | popf          |
| popfd    | private   | proc        | proto         |
| ptr      | public    | purge       | push          |
| pusha    | pushad    | pushcontext | pushf         |
| pushfd   | pword     | qword       | .radix        |
| rcl      | rcr       | rdmsr       | rdtsc         |
| readonly | record    | rep         | repe          |
| .repeat  | repne     | repnz       | repz          |
| ret      | retf      | retn        | rol           |
| ror      | rsm       | sahf        | sal           |
| .sall    | sar       | sbb         | sbyte         |
| scas     | scasb     | scasd       | scasw         |
| sdword   | seg       | segment     | .seq          |
| seta     | setae     | setb        | setbe         |
| setc     | sete      | setg        | setge         |
| setl     | setle     | setna       | setnae        |
| setnb    | setnbe    | setnc       | setne         |
| setng    | setnge    | setnl       | setnle        |
| setno    | setnp     | setns       | setnz         |
| seto     | setp      | setpe       | setpo         |
| sets     | setz      | .sfcond     | sgdt          |
| shl      | shld      | short       | shr           |
| shrd     | si        | sidt        | size          |
| sizeof   | sldt      | small       | smsw          |
| sp       | SS        | st          | .stack        |
| .startup | stc       | std         | stdcall       |
| sti      | stos      | stosb       | stosd         |
| stosw    | str       | struc       | struct        |
| sub      | sword     | syscall     | tbyte         |
| test     | textequ   | .tfcond     | this          |
| tiny     | tr3       | tr4         | tr5           |
| tr6 tr6  | tr7       | typedef     | union         |
|          |           |             |               |

## 20 Unsupported Directives

| .until   | use16  | use32  | uses   |
|----------|--------|--------|--------|
| vararg   | verr   | verw   | wait   |
| watcom_c | wbinvd | .while | width  |
| word     | wrmsr  | xadd   | xchg   |
| .xcref   | xlat   | xlatb  | .xlist |
| xor      |        |        |        |

# 2.3 Unsupported Directives

Other assemblers support directives that this assembler does not. The following is a list of directives that are ignored by the Watcom Assembler (use of these directives results in a warning message).

| .alpha   | .cref   | .lfcond    | .list         |
|----------|---------|------------|---------------|
| .listall | .listif | .listmacro | .listmacroall |
| .nocref  | .nolist | page       | .sall         |
| .seq     | .sfcond | subtitle   | subttl        |
| .tfcond  | title   | .xcref     | .xlist        |

The following is a list of directives that are flagged by the Watcom Assembler (use of these directives results in an error message).

| addr      | .break      | casemap    | catstr  |
|-----------|-------------|------------|---------|
| .continue | echo        | endmacro   | .endw   |
| .exit     | high        | highword   | invoke  |
| low       | lowword     | lroffset   | mask    |
| opattr    | option      | popcontext | proto   |
| purge     | pushcontext | .radix     | record  |
| .repeat   | .startup    | this       | typedef |
| union     | .until      | .while     | width   |

- 1 Size doesn't match with previous definition
- 2 Invalid instruction with current CPU setting
- 3 LOCK prefix is not allowed on this instruction
- 4 REP prefix is not allowed on this instruction

- 5 Invalid memory pointer
- 6 Cannot use 386 addressing mode with current CPU setting
- 7 Too many base registers
- 8 Invalid index register
- 9 Scale factor must be 1, 2, 4 or 8
- 10 invalid addressing mode with current CPU setting
- 11 ESP cannot be used as index
- 12 Too many base/index registers
- 13 Memory offset cannot reference to more than one label
- 14 Offset must be relocatable
- 15 Memory offset expected
- 16 Invalid indirect memory operand
- 17 Cannot mix 16 and 32-bit registers
- 18 CPU type already set
- 19 Unknown directive
- 20 Expecting comma
- 21 Expecting number
- 22 Invalid label definition
- 23 Invalid use of SHORT, NEAR, FAR operator
- 24 No memory
- 25 Cannot use 386 segment register with current CPU setting
- 26 POP CS is not allowed

- 27 Cannot use 386 register with current CPU setting
- 28 Only MOV can use special register
- 29 Cannot use TR3, TR4, TR5 in current CPU setting
- 30 Cannot use SHORT with CALL
- 31 Only SHORT displacement is allowed
- 32 Syntax error
- 33 Prefix must be followed by an instruction
- 34 No size given before 'PTR' operator
- 35 Invalid IMUL format
- 36 Invalid SHLD/SHRD format
- 37 Too many commas
- 38 Syntax error: Unexpected colon
- 39 Operands must be the same size
- 40 Invalid instruction operands
- 41 Immediate constant too large
- 42 Can not use short or near modifiers with this instruction
- 43 Jump out of range
- 44 Displacement cannot be larger than 32k
- 45 Initializer value too large
- 46 Symbol already defined
- 47 Immediate data too large
- 48 Immediate data out of range

- 49 Can not transfer control to stack symbol
- 50 Offset cannot be smaller than WORD size
- 51 Can not take offset of stack symbol
- 52 Can not take segment of stack symbol
- 53 Segment too large
- 54 Offset cannot be larger than 32k
- 55 Operand 2 too big
- 56 Operand 1 too small
- 57 Too many arithmetic operators
- 58 Too many open square brackets
- 59 Too many close square brackets
- 60 Too many open brackets
- 61 Too many close brackets
- 62 Invalid number digit
- 63 Assembler Code is too long
- 64 Brackets are not balanced
- 65 Operator is expected
- 66 Operand is expected
- 67 Too many tokens in a line
- 68 Bracket is expected
- 69 Illegal use of register
- 70 Illegal use of label

- 71 Invalid operand in addition
- 72 Invalid operand in subtraction
- 73 One operand must be constant
- 74 Constant operand is expected
- 75 A constant operand is expected in addition
- 76 A constant operand is expected in subtraction
- 77 A constant operand is expected in multiplication
- 78 A constant operand is expected in division
- 79 A constant operand is expected after a positive sign
- 80 A constant operand is expected after a negative sign
- 81 Label is not defined
- 82 More than one override
- 83 Label is expected
- 84 Only segment or group label is allowed
- 85 Only register or label is expected in override
- 86 Unexpected end of file
- 87 Label is too long
- 88 This feature has not been implemented yet
- 89 Internal Error #1
- 90 Can not take offset of group
- 91 Can not take offset of segment
- 92 Invalid character found

- 93 Invalid operand size for instruction
- 94 This instruction is not supported
- 95 size not specified -- BYTE PTR is assumed
- 96 size not specified -- WORD PTR is assumed
- 97 size not specified -- DWORD PTR is assumed
- 500 Segment parameter is defined already
- 501 Model parameter is defined already
- 502 Syntax error in segment definition
- 503 'AT' is not supported in segment definition
- 504 Segment definition is changed
- 505 Lname is too long
- 506 Block nesting error
- 507 Ends a segment which is not opened
- 508 Segment option is undefined
- 509 Model option is undefined
- 510 No segment is currently opened
- 511 Lname is used already
- 512 Segment is not defined
- 513 Public is not defined
- 514 Colon is expected
- 515 A token is expected after colon
- 516 Invalid qualified type

- 517 Qualified type is expected
- 518 External definition different from previous one
- 519 Memory model is not found in .MODEL
- 520 Cannot open include file
- 521 Name is used already
- 522 Library name is missing
- 523 Segment name is missing
- 524 Group name is missing
- 525 Data emitted with no segment
- 526 Seglocation is expected
- 527 Invalid register
- 528 Cannot address with assumed register
- 529 Invalid start address
- 530 Label is already defined
- 531 Token is too long
- 532 The line is too long after expansion
- 533 A label is expected after colon
- 534 Must be associated with code
- 535 Procedure must have a name
- 536 Procedure is alreadly defined
- 537 Language type must be specified
- 538 End of procedure is not found

*2*7

- 539 Local variable must immediately follow PROC or MACRO statement
- 540 Extra character found
- 541 Cannot nest procedures
- 542 No procedure is currently defined
- 543 Procedure name does not match
- 544 Vararg requires C calling convention
- 545 Model declared already
- 546 Model is not declared
- 547 Backquote expected
- 548 COMMENT delimiter expected
- 549 End directive required at end of file
- 550 Nesting level too deep
- 551 Symbol not defined
- 552 Insert Stupid warning #1 here
- 553 Insert Stupid warning #2 here
- 554 Spaces not allowed in command line options
- 555 Error:
- 556 Source File
- 557 No filename specified.
- 558 Out of Memory
- 559 Cannot Open File -
- 560 Cannot Close File -

- 561 Cannot Get Start of Source File -
- 562 Cannot Set to Start of Source File -
- 563 Command Line Contains More Than 1 File To Assemble
- 564 include path %s.
- 565 Unknown option %s. Use /? for list of options.
- 566 read more command line from %s.
- 567 Internal error in %s(%u)
- 568 OBJECT WRITE ERROR!!
- 569 NO LOR PHARLAP!!
- 570 Parameter Required
- 571 Expecting closing square bracket
- 572 Expecting file name
- 573 Floating point instruction not allowed with /fpc
- 574 Too many errors
- 575 Build target not recognised
- 576 Public constants should be numeric 0 written
- 577 Expecting symbol
- 578 Do not mix simplified and full segment definitions
- 579 Parms passed in multiple registers must be accessed separately, use %s
- 580 Ten byte variables not supported in register calling convention
- 581 Parameter type not recognised
- 582 forced error:

```
583 forced error: Value not equal to 0: %d
584 forced error: Value equal to 0: %d
585 forced error: symbol defined: %s
586 forced error: symbol not defined: %s
587 forced error: string blank: <%s>
588 forced error: string not blank: <%s>
589 forced error: strings not equal: <%s>: <%s>
590 forced error: strings equal: <%s>: <%s>
591 included by file %s(%d)
592 macro called from file %s(%d)
593 Symbol %s not defined
594 Extending jump
595 Ignoring inapplicable directive
596 Unknown symbol class '%s'
597 Symbol class for '%s' already established
598 number must be a power of 2
599 alignment request greater than segment alignment
```

601 %u unclosed conditional directive(s) detected

600 '%s' is already defined

*30* 

# Object File Utilities

# 3 The Watcom Library Manager

### 3.1 Introduction

The Watcom Library Manager can be used to create and update object library files. It takes as input an object file or a library file and creates or updates a library file. For OS/2, Win16 and Win32 applications, it can also create import libraries from Dynamic Link Libraries.

An object library is essentially a collection of object files. These object files generally contain utility routines that can be used as input to the Watcom Linker to create an application. The following are some of the advantages of using library files.

- Only those modules that are referenced will be included in the executable file. This
  eliminates the need to know which object files should be included and which ones
  should be left out when linking an application.
- 2. Libraries are a good way of organizing object files. When linking an application, you need only list one library file instead of several object files.

The Watcom Library Manager currently runs under the following operating systems.

- DOS
- OS/2
- QNX
- Windows

# 3.2 The Watcom Library Manager Command Line

The following describes the Watcom Library Manager command line.

#### WLIB [options\_1] lib\_file [options\_2] [cmd\_list]

The square brackets "[]" denote items which are optional.

- *lib\_file* is the file specification for the library file to be processed. If no file extension is specified, a file extension of "lib" is assumed.
- options\_1 is a list of valid options. Options may be specified in any order. If you are using a DOS, OS/2 or Windows-hosted version of the Watcom Library Manager, options are preceded by a "/" or "—" character. If you are using a QNX-hosted version of the Watcom Library Manager, options are preceded by a "—" character.
- options\_2 is a list of valid options. These options are only permitted if you are running a DOS, OS/2 or Windows-hosted version of the Watcom Library Manager and must be preceded by a "/" character. The "—" character cannot be used as an option delimiter for options following the library file name since it will be interpreted as a delete command.
- cmd\_list is a list of commands to the Watcom Library Manager specifying what operations are to be performed. Each command in cmd\_list is separated by a space.

The following is a summary of valid options. Items enclosed in square brackets "[]" are optional. Items separated by an or-bar "|" and enclosed in parentheses "()" indicate that one of the items must be specified. Items enclosed in angle brackets "<>" are to be replaced with a user-supplied name or value (the "<>" are not included in what you specify).

? display the usage message  $\boldsymbol{b}$ suppress creation of backup file perform case sensitive comparison d=<output directory> directory in which extracted object modules will be placed fa output AR format library fm output MLIB format library fo output OMF format library h display the usage message generate AXP import records ia generate X86 import records ii generate PPC import records iр

### 34 The Watcom Library Manager Command Line

```
ie
             generate ELF import records
             generate COFF import records
ic
io
             generate OMF import records
i(r/n)(n/o)
             imports for the resident/non-resident names table are to be imported by
             name/ordinal.
l[=<list_file>]
             create a listing file
             display C++ mangled names
m
             always create a new library
n
o=<output_file>
             set output file name for library
p=<record_size>
             set library page size (supported for "OMF" library format only)
             suppress identification banner
             strip line number records from object files (supported for "OMF" library format
S
             only)
             remove path information from module name specified in THEADR records
             (supported for "OMF" library format only)
             do not suppress identification banner
             extract all object modules from library
x
```

The following sections describe the operations that can be performed on a library file. Note that before making a change to a library file, the Watcom Library Manager makes a backup copy of the original library file unless the "o" option is used to specify an output library file whose name is different than the original library file, or the "b" option is used to suppress the creation of the backup file. The backup copy has the same file name as the original library file but has a file extension of "bak". Hence, **lib\_file** should not have a file extension of "bak".

# 3.3 Adding Modules to a Library File

An object file can be added to a library file by specifying a +obj\_file command where obj\_file is the file specification for an object file. If you are using a DOS, OS/2 or Windows-hosted version of the Watcom Library Manager, a file extension of "obj" is assumed if none is specified. If you are using a QNX-hosted version of the Watcom Library Manager, a file extension of "o" is assumed if none is specified. If the library file does not exist, a warning message will be issued and the library file will be created.

```
Example: wlib mylib +myobj
```

In the above example, the object file "myobj" is added to the library file "mylib.lib".

When a module is added to a library, the Watcom Library Manager will issue a warning if a symbol redefinition occurs. This will occur if a symbol in the module being added is already defined in another module that already exists in the library file. Note that the module will be added to the library in any case.

It is also possible to combine two library files together. The following example adds all modules in the library "newlib.lib" to the library "mylib.lib".

```
Example:
    wlib mylib +newlib.lib
```

Note that you must specify the "lib" file extension. Otherwise, the Watcom Library Manager will assume you are adding an object file.

# 3.4 Deleting Modules from a Library File

A module can be deleted from a library file by specifying a **-mod\_name** command where **mod\_name** is the file name of the object file when it was added to the library with the directory and file extension removed.

```
Example:
    wlib mylib -myobj
```

In the above example, the Watcom Library Manager is instructed to delete the module "myobj" from the library file "mylib.lib".

It is also possible to specify a library file instead of a module name.

```
Example:
    wlib mylib -oldlib.lib
```

In the above example, all modules in the library file "oldlib.lib" are removed from the library file "mylib.lib". Note that you must specify the "lib" file extension. Otherwise, the Watcom Library Manager will assume you are removing an object module.

### 6 Deleting Modules from a Library File

## 3.5 Replacing Modules in a Library File

A module can be replaced by specifying a **-+mod\_name** or **+-mod\_name** command. The module **mod\_name** is deleted from the library. The object file "mod\_name" is then added to the library.

```
Example:
    wlib mylib -+myobj
```

In the above example, the module "myobj" is replaced by the object file "myobj".

It is also possible to merge two library files.

```
Example:
    wlib mylib -+updlib.lib
```

In the above example, all modules in the library file "updlib.lib" replace the corresponding modules in the library file "mylib.lib". Any module in the library "updlib.lib" not in library "mylib.lib" is added to the library "mylib.lib". Note that you must specify the "lib" file extension. Otherwise, the Watcom Library Manager will assume you are replacing an object module.

# 3.6 Extracting a Module from a Library File

A module can be extracted from a library file by specifying a \*mod\_name command for a DOS, OS/2 or Windows-hosted version of the Watcom Library Manager or a :mod\_name command for a QNX-hosted version of the Watcom Library Manager. The module mod\_name is not deleted but is copied to a disk file. If mod\_name is preceded by a path specification, the output file will be placed in the directory identified by the path specification. If mod\_name is followed by a file extension, the output file will contain the specified file extension.

In the above example, the module "myobj" is copied to a disk file. The disk file will be an object file with file name "myobj". If you are running a DOS, OS/2 or Windows-hosted version of the Watcom Library Manager, a file extension of "obj" will be used. If you are running a QNX-hosted version of the Watcom Library Manager, a file extension of "o" will be used.

In the above example, the module "myobj" will be extracted from the library file "mylib.lib" and placed in the file "myobj.out"

QNX-hosted

You can extract a module from a file and have that module deleted from the library file by specifying a \*-mod\_name command for a DOS, OS/2 or Windows-hosted version of the Watcom Library Manager or a :-mod\_name command for a QNX-hosted version of the Watcom Library Manager. The following example performs the same operations as in the previous example but, in addition, the module is deleted from the library file.

#### Example:

```
wlib mylib *-myobj.out DOS, OS/2 or Windows-hosted
    or
wlib mylib :-myobj.out QNX-hosted
```

Note that the same result is achieved if the delete operator precedes the extract operator.

# 3.7 Creating Import Libraries

The Watcom Library Manager can also be used to create import libraries from Dynamic Link Libraries. Import libraries are used when linking OS/2, Win16 or Win32 applications.

```
Example:
    wlib implib +dynamic.dll
```

wlib mylib :myobj.out

In the above example, the following actions are performed. For each external symbol in the specified Dynamic Link Library, a special object module is created that identifies the external symbol and the actual name of the Dynamic Link Library it is defined in. This object module is then added to the specified library. The resulting library is called an import library.

Note that you must specify the "dll" file extension. Otherwise, the Watcom Library Manager will assume you are adding an object file.

# 3.8 Creating Import Library Entries

An import library entry can be created and added to a library by specifying a command of the following form.

```
++sym.dll_name[.[altsym].export_name][.ordinal]
```

where description:

*sym* is the name of a symbol in a Dynamic Link Library.

dll\_name is the name of the Dynamic Link Library that defines sym.

altsym is the name of a symbol in a Dynamic Link Library. When omitted, the default

symbol name is sym.

export\_name is the name that an application that is linking to the Dynamic Link Library uses

to reference sym. When omitted, the default export name is sym.

ordinal is the ordinal value that can be used to identify syminstead of using the name

export\_name.

Example:

wlib math ++\_\_sin.trig.sin.1

In the above example, an import library entry will be created for symbol  $\sin$  and added to the library "math.lib". The symbol  $\sin$  is defined in the Dynamic Link Library called "trig.dll" as  $-\sin$ . When an application is linked with the library "math.lib", the resulting executable file will contain an import by ordinal value 1. If the ordinal value was omitted, the resulting executable file would contain an import by name  $\sin$ .

## 3.9 Commands from a File or Environment Variable

The Watcom Library Manager can be instructed to process all commands in a disk file or environment variable by specifying the @name command where name is a file specification for the command file or the name of an environment variable. A file extension of "lbc" is assumed for files if none is specified. The commands must be one of those previously described.

```
Example: wlib mylib @mycmd
```

In the above example, all commands in the environment variable "mycmd" or file "mycmd.lbc" are processed by the Watcom Library Manager.

## 3.10 Watcom Library Manager Options

The following sections describe the list of options allowed when invoking the Watcom Library Manager.

### 3.10.1 Suppress Creation of Backup File - "b" Option

The "b" option tells the Watcom Library Manager to not create a backup library file. In the following example, the object file identified by "new" will be added to the library file "mylib.lib".

```
Example:
    wlib -b mylib +new
```

If the library file "mylib.lib" already exits, no backup library file ("mylib.bak") will be created.

### 3.10.2 Case Sensitive Symbol Names - "c" Option

The "c" option tells the Watcom Library Manager to use a case sensitive compare when comparing a symbol to be added to the library to a symbol already in the library file. This will cause the names "myrtn" and "MYRTN" to be treated as different symbols. By default, comparisons are case insensitive. That is the symbol "myrtn" is the same as the symbol "MYRTN".

### 3.10.3 Specify Output Directory - "d" Option

The "d" option tells the Watcom Library Manager the directory in which all extracted modules are to be placed. The default is to place all extracted modules in the current directory.

In the following example, the module "mymod" is extracted from the library "mylib.lib". If you are running a DOS, OS/2 or Windows-hosted version of the Watcom Library Manager,

### 40 Watcom Library Manager Options

the module will be placed in the file "\obj\mymod.obj". If you are running a QNX-hosted version of the Watcom Library Manager, the module will be placed in the file "/o/mymod.o".

#### Example:

### 3.10.4 Specify Output Format - "f" Option

The "f" option tells the Watcom Library Manager the format of the output library. The default output format is determined by the type of object files that are added to the library when it is created. The possible output format options are:

fa output AR format library
 fm output MLIB format library
 fo output OMF format library

### 3.10.5 Generating Imports - "i" Option

The "i" option can be used to describe type of import library to create.

ia generate AXP import records
 ii generate X86 import records
 ip generate PPC import records
 ie generate ELF import records
 ic generate COFF import records
 io generate OMF import records

When creating import libraries from Dynamic Link Libraries, import entries for the names in the resident and non-resident names tables are created. The "i" option can be used to describe the method used to import these names.

### Object File Utilities

| iro           | Specifying "iro" causes imports for names in the resident names table to be imported by ordinal.                          |
|---------------|----------------------------------------------------------------------------------------------------|
| irn           | Specifying "irn" causes imports for names in the resident names table to be imported by name. This is the default.        |
| ino           | Specifying "ino" causes imports for names in the non-resident names table to be imported by ordinal. This is the default. |
| inn           | Specifying "inn" causes imports for names in the non-resident names table to be imported by name.                         |
| Example: wlib | -iro -inn implib +dynamic.dll                                                                                             |

Note that you must specify the "dll" file extension for the Dynamic Link Library. Otherwise an object file will be assumed.

## 3.10.6 Creating a Listing File - "I" Option

The "I" (lower case "L") option instructs the Watcom Library Manager to produce a list of the names of all symbols that can be found in the library file to a listing file. The file name of the listing file is the same as the file name of the library file. The file extension of the listing file is "lst".

```
Example:
    wlib -l mylib
```

In the above example, the Watcom Library Manager is instructed to list the contents of the library file "mylib.lib" and produce the output to a listing file called "mylib.lst".

An alternate form of this option is <code>-l=list\_file</code>. With this form, you can specify the name of the listing file. When specifying a listing file name, a file extension of "lst" is assumed if none is specified.

### 42 Watcom Library Manager Options

```
Example:
    wlib -l=mylib.out mylib
```

In the above example, the Watcom Library Manager is instructed to list the contents of the library file "mylib.lib" and produce the output to a listing file called "mylib.out".

You can get a listing of the contents of a library file to the terminal by specifying only the library name on the command line as demonstrated by the following example.

```
Example: wlib mylib
```

### 3.10.7 Display C++ Mangled Names - "m" Option

The "m" option instructs the Watcom Library Manager to display C++ mangled names rather than displaying their demangled form. The default is to interpret mangled C++ names and display them in a somewhat more intelligible form.

### 3.10.8 Always Create a New Library - "n" Option

The "n" option tells the Watcom Library Manager to always create a new library file. If the library file already exists, a backup copy is made (unless the "b" option was specified). The original contents of the library are discarded and a new library is created. If the "n" option was not specified, the existing library would be updated.

```
Example:
    wlib -n mylib +myobj
```

In the above example, a library file called "mylib.lib" is created. It will contain a single object module, namely "myobj", regardless of the contents of "mylib.lib" prior to issuing the above command. If "mylib.lib" already exists, it will be renamed to "mylib.bak".

### 3.10.9 Specifying an Output File Name - "o" Option

The "o" option can be used to specify the output library file name if you want the original library to remain unchanged and a new library created.

```
Example:
    wlib -o=newlib lib1 +lib2.lib
```

In the above example, the modules from "lib1.lib" and "lib2.lib" are added to the library "newlib.lib". Note that since the original library remains unchanged, no backup copy is created. Also, if the "l" option is used to specify a listing file, the listing file will assume the file name of the output library.

## 3.10.10 Specifying a Library Record Size - "p" Option

The "p" option specifies the record size in bytes for each record in the library file. The record size must be a power of 2 and in the range 16 to 32768. If the record size is less than 16, it will be rounded up to 16. If the record size is greater than 16 and not a power of 2, it will be rounded up to the nearest power of 2. The default record size is 256 bytes.

Each entry in the dictionary of a library file contains an offset from the start of the file which points to a module. The offset is 16 bits and is a multiple of the record size. Since the default record size is 256, the maximum size of a library file for a record size of 256 is 256\*64K. If the size of the library file increases beyond this size, you must increase the record size.

```
Example: wlib -p=512 lib1 +lib2.lib
```

In the above example, the Watcom Library Manager is instructed to create/update the library file "lib1.lib" by adding the modules from the library file "lib2.lib". The record size of the resulting library file is 512 bytes.

### 3.10.11 Operate Quietly - "q" Option

The "q" option suppressing the banner and copyright notice that is normally displayed when the Watcom Library Manager is invoked.

```
Example: wlib -q -l mylib
```

### 3.10.12 Strip Line Number Records - "s" Option

The "s" option tells the Watcom Library Manager to remove line number records from object files that are being added to a library. Line number records are generated in the object file if the "d1" option is specified when compiling the source code.

### 44 Watcom Library Manager Options

```
Example:
    wlib -s mylib +myobj
```

### 3.10.13 Trim Module Name - "t" Option

The "t" option tells the Watcom Library Manager to remove path information from the module name specified in THEADR records in object files that are being added to a library. The module name is created from the file name by the compiler and placed in the THEADR record of the object file. The module name will contain path information if the file name given to the compiler contains path information.

```
Example:
    wlib -t mylib +myobj
```

### 3.10.14 Operate Verbosely - "v" Option

The "v" option enables the display of the banner and copyright notice when the Watcom Library Manager is invoked.

```
Example: wlib -v -l mylib
```

### 3.10.15 Explode Library File - "x" Option

The "x" option tells the Watcom Library Manager to extract all modules from the library. Note that the modules are not deleted from the library. Object modules will be placed in the current directory unless the "d" option is used to specify an alternate directory.

In the following example all modules will be extracted from the library "mylib.lib" and placed in the current directory.

```
Example:
    wlib -x mylib
```

In the following example, all modules will be extracted from the library "mylib.lib". If you are running a DOS, OS/2 or Windows-hosted version of the Watcom Library Manager, the module will be placed in the "\obj" directory. If you are running a QNX-hosted version of the Watcom Library Manager, the module will be placed in the file "/o" directory.

#### 

# 3.11 Librarian Error Messages

The following messages may be issued by the Watcom Library Manager.

#### Error! Could not open object file '%s'.

Object file '%s' could not be found. This message is usually issued when an attempt is made to add a non-existent object file to the library.

#### Error! Could not open library file '%s'.

The specified library file could not be found. This is usually issued for input library files. For example, if you are combining two library files, the library file you are adding is an input library file and the library file you are adding to or creating is an output library file.

#### Error! Invalid object module in file '%s' not added.

The specified file contains an invalid object module.

#### Error! Dictionary too large. Recommend split library into two libraries.

The size of the dictionary in a library file cannot exceed 64K. You must split the library file into two separate library files.

#### Error! Redefinition of module '%s' in file '%s'.

This message is usually issued when an attempt is made to add a module to a library that already contains a module by that name.

#### Warning! Redefinition of symbol '%s' in file '%s' ignored.

This message is issued if a symbol defined by a module already in the library is also defined by a module being added to the library.

# Error! Library too large. Recommend split library into two libraries or try a larger page\_bound than %xH.

The record size of the library file does not allow the library file to increase beyond its current size. The record size of the library file must be increased using the "p" option.

#### Error! Expected '%s' in '%s' but found '%s'.

An error occurred while scanning command input.

### 46 Librarian Error Messages

#### Warning! Could not find module '%s' for deletion.

This message is issued if an attempt is made to delete a module that does not exist in the library.

#### Error! Could not find module '%s' for extraction.

This message is issued if an attempt is made to extract a module that does not exist in the library.

#### Error! Could not rename old library for backup.

The Watcom Library Manager creates a backup copy before making any changes (unless the "b" option is specified). This message is issued if an error occurred while trying to rename the original library file to the backup file name.

#### Warning! Could not open library '%s': will be created.

The specified library does not exist. It is usually issued when you are adding to a non-existent library. The Watcom Library Manager will create the library.

#### Warning! Output library name specification ignored.

This message is issued if the library file specified by the "o" option could not be opened.

#### Warning! Could not open library '%s' and no operations specified: will not be created.

This message is issued if the library file specified on the command line does not exist and no operations were specified. For example, asking for a listing file of a non-existent library will cause this message to be issued.

#### Warning! Could not open listing file '%s'.

The listing file could not be opened. For example, this message will be issued when a "disk full" condition is present.

#### Error! Could not open output library.

The output library could not be opened.

#### Error! Unable to write to output library.

An error occurred while writing to the output library.

#### Error! Unable to write to extraction file '%s'.

This message is issued when extracting an object module from a library file and an error occurs while writing to the output file.

#### Error! Out of Memory.

There was not enough memory to process the library file.

#### Error! Could not open file '%s'.

This message is issued if the output file for a module that is being extracted from a library could not be opened.

#### Error! Library '%s' is invalid. Contents ignored.

The library file does not contain the correct header information.

#### Error! Library '%s' has an invalid page size. Contents ignored.

The library file has an invalid record size. The record size is contained in the library header and must be a power of 2.

#### Error! Invalid object record found in file '%s'.

The specified file contains an invalid object record.

#### Error! No library specified on command line.

This message is issued if a library file name is not specified on the command line.

#### Error! Expecting library name.

This message is issued if the location of the library file name on the command line is incorrect.

#### Warning! Invalid file name '%s'.

This message is issued if an invalid file name is specified. For example, a file name longer that 127 characters is not allowed.

#### Error! Could not open command file '%s'.

The specified command file could not be opened.

#### Error! Could not read from file '%s'. Contents ignored as command input.

An error occurred while reading a command file.

# 4 The Object File Disassembler

### 4.1 Introduction

This chapter describes the Watcom Disassembler. It takes as input an object file (a file with extension ".obj") and produces, as output, the Intel assembly language equivalent. The Watcom compilers do not produce an assembly language listing directly from a source program. Instead, the Watcom Disassembler can be used to generate an assembly language listing from the object file generated by the compiler.

The Watcom Disassembler command line syntax is the following.

#### WDIS [options] [d:][path]filename[.ext] [options]

The square brackets [] denote items which are optional.

**WDIS** is the name of the Watcom Disassembler.

d: is an optional drive specification such as "A:", "B:", etc. If not specified, the

default drive is assumed.

path is an optional path specification such as "\PROGRAMS\OBJ\". If not specified,

the current directory is assumed.

**filename** is the file name of the object file to disassemble.

ext is the file extension of the object file to disassemble. If omitted, a file extension

of ".obj" is assumed. If the period "." is specified but not the extension, the file

is assumed to have no file extension.

options is a list of valid options, each preceded by a slash ("/") or a dash ("-"). Options

may be specified in any order.

The options supported by the Watcom Disassembler are:

```
write assembly instructions only to the listing file
\boldsymbol{a}
              include list of external names
e
fр
              do not use instruction name pseudonyms
fr
              do not use register name pseudonyms [Alpha only]
fi
              use alternate indexing format [80(x)86 \text{ only}]
fu
              instructions/registers in upper case
i = \langle char \rangle
              redefine the initial character of internal labels (default: L)
l[=<list_file>]
              create a listing file
              leave C++ names mangled
m
              print list of operands beside instructions
0
              include list of public names
s[=<source_file>]
              using object file source line information, imbed original source lines into the
              output file
```

The following sections describe the list of options.

# 4.2 Changing the Internal Label Character - "i=<char>"

The "i" option permits you to specify the first character to be used for internal labels. Internal labels take the form "Ln" where "n" is one or more digits. The default character "L" can be changed using the "i" option. The replacement character must be a letter (a-z, A-Z). A lowercase letter is converted to uppercase.

```
Example:
C>wdis calendar /i=x
```

# 4.3 The Assembly Format Option - "a"

The "a" option controls the format of the output produced to the listing file. When specified, the Watcom Disassembler will produce a listing file that can be used as input to an assembler.

#### Example:

```
C>wdis calendar /a /l=calendar.asm
```

In the above example, the Watcom Disassembler is instructed to disassemble the contents of the file CALENDAR.OBJ and produce the output to the file CALENDAR.ASM so that it can be assembled by an assembler.

# 4.4 The External Symbols Option - "e"

The "e" option controls the amount of information produced in the listing file. When specified, a list of all externally defined symbols is produced in the listing file.

#### Example:

```
C>wdis calendar /e
```

In the above example, the Watcom Disassembler is instructed to disassemble the contents of the file CALENDAR.OBJ and produce the output, with a list of all external symbols, on the screen. A sample list of external symbols is shown below.

Each externally defined symbol is followed by a list of location counter values indicating where the symbol is referenced.

The "e" option is ignored when the "a" option is specified.

# 4.5 The No Instruction Name Pseudonyms Option - "fp"

By default, AXP instruction name pseudonyms are emitted in place of actual instruction names. The Watcom AXP Assembler accepts instruction name pseudonyms. The "fp" option instructs the Watcom Disassembler to emit the actual instruction names instead.

# 4.6 The No Register Name Pseudonyms Option - "fr"

By default, AXP register names are emitted in pseudonym form. The Watcom AXP Assembler accepts register pseudonyms. The "fr" option instructs the Watcom Disassembler to display register names in their non-pseudonym form.

# 4.7 The Alternate Addressing Form Option - "fi"

The "fi" option causes an alternate syntactical form of the based or indexed addressing mode of the 80x86 to be used in an instruction. For example, the following form is used by default for Intel instructions.

```
mov ax, -2[bp]
```

If the "fi" option is specified, the following form is used.

# 4.8 The Uppercase Instructions/Registers Option - "fu"

The "fu" option instructs the Watcom Disassembler to display instruction and register names in uppercase characters. The default is to display them in lowercase characters.

# 4.9 The Listing Option - "I[=<list\_file>]"

By default, the Watcom Disassembler produces its output to the terminal. The "I" (lowercase L) option instructs the Watcom Disassembler to produce the output to a listing file. The default file name of the listing file is the same as the file name of the object file. The default file extension of the listing file is .LST.

```
Example:
```

```
C>wdis calendar /l
```

In the above example, the Watcom Disassembler is instructed to disassemble the contents of the file CALENDAR.OBJ and produce the output to a listing file called CALENDAR.LST.

An alternate form of this option is "l=<list\_file>". With this form, you can specify the name of the listing file. When specifying a listing file, a file extension of .LST is assumed if none is specified.

#### Example:

```
C>wdis calendar /l=calendar.lis
```

In the above example, the Watcom Disassembler is instructed to disassemble the contents of the file CALENDAR.OBJ and produce the output to a listing file called CALENDAR.LIS.

# 4.10 The Public Symbols Option - "p"

The "p" option controls the amount of information produced in the listing file. When specified, a list of all public symbols is produced in the listing file.

```
Example:
```

```
C>wdis calendar /p
```

In the above example, the Watcom Disassembler is instructed to disassemble the contents of the file CALENDAR.OBJ and produce the output, with a list of all exported symbols, to the screen. A sample list of public symbols is shown below.

The following is a list of public symbols in 80x86 code.

```
List of public symbols
```

| SYMBOL    | SECTION                                        | OFFSET        |
|-----------|------------------------------------------------|---------------|
| main_     | _TEXT                                          | 000002C0      |
| void near | Box( int, int, int ) _TEXT                     | 00000093      |
| void near | Calendar( int, int, int, int, cha              | r near * )    |
|           | ClearScreen() _TEXT                            | 00000000      |
| void near | Line( int, int, int, char, char, char<br>_TEXT | )<br>00000036 |
| void near | PosCursor( int, int )                          | 0000001A      |

The following is a list of public symbols in Alpha AXP code.

```
List of public symbols
```

| SYMBOL            | SECTION                                | OFFSET      |
|-------------------|----------------------------------------|-------------|
| main<br>void near | .text Box( int, int, int, int )        | 000004F0    |
|                   | .text                                  | 00000148    |
| void near         | Calendar( int, int, int, int, int, cha | ar near * ) |
|                   | .text                                  | 00000260    |
| void near         | ClearScreen() .text                    | 00000000    |
| void near         | Line( int, int, int, char, char, char  | )           |
|                   | .text                                  | 00000060    |
| void near         | PosCursor( int, int )                  |             |
|                   | .text                                  | 00000028    |

The "p" option is ignored when the "a" option is specified.

# 4.11 Retain C++ Mangled Names - "m"

The "m" option instructs the Watcom Disassembler to retain C++ mangled names rather than displaying their demangled form. The default is to interpret mangled C++ names and display them in a somewhat more intelligible form.

# 4.12 The Source Option - "s[=<source\_file>]"

The "s" option causes the source lines corresponding to the assembly language instructions to be produced in the listing file. The object file must contain line numbering information. That is, the "d1" or "d2" option must have been specified when the source file was compiled. If no line numbering information is present in the object file, the "s" option is ignored.

### 54 The Source Option - "s[=<source\_file>]"

The following defines the order in which the source file name is determined when the "s" option is specified.

- 1. If present, the source file name specified on the command line.
- 2. The name from the module header record.
- 3. The object file name.

In the following example, we have compiled the source file MYSRC.C with "d1" debugging information. We then disassemble it as follows:

```
Example:
     C>wdis mysrc /s /l
```

In the above example, the Watcom Disassembler is instructed to disassemble the contents of the file  ${\tt MYSRC.OBJ}$  and produce the output to the listing file  ${\tt MYSRC.LST.}$  The source lines are extracted from the file  ${\tt MYSRC.C.}$ 

An alternate form of this option is "s=<source\_file>". With this form, you can specify the name of the source file.

```
Example:
    C>wdis mysrc /s=myprog.c /l
```

The above example produces the same result as in the previous example except the source lines are extracted from the file MYPROG.C.

# 4.13 An Example

Consider the following program contained in the file HELLO.C.

```
#include <stdio.h>

void main()
{
    printf( "Hello world\n" );
}
```

Compile it with the "d1" option. An object file called HELLO.OBJ will be produced. The "d1" option causes line numbering information to be generated in the object file. We can use the Watcom Disassembler to disassemble the contents of the object file by issuing the following command.

```
C>wdis hello /l /e /p /s /fu
```

The output will be written to a listing file called HELLO.LST (the "l" option was specified"). It will contain a list of external symbols (the "e" option was specified), a list of public symbols (the "p" option was specified) and the source lines corresponding to the assembly language instructions (the "s" option was specified). The source input file is called HELLO.C. The register names will be displayed in upper case (the "fu" option was specified). The output, shown below, is the result of using the Watcom C++ compiler.

The following is a disassembly of 80x86 code.

```
Module: HELLO.C
GROUP: 'DGROUP' CONST, CONST2, _DATA, _BSS
Segment: _TEXT DWORD USE32 0000001A bytes
#include <stdio.h>
void main()
0000
                        PUSH
0000
        68 08 00 00 00
                                       0x00000008
0005
        E8 00 00 00 00
                            CALL
                                       __CHK
   printf( "Hello world\n" );
      68 00 00 00 00 PUSH
E8 00 00 00 00 CALL
000A
                                      offset L$1
000F
        E8 00 00 00 00
                                       printf_
0014
       83 C4 04
                            ADD
                                       ESP,0x00000004
0017
                            XOR
        31 C0
                                       EAX, EAX
0019
        C3
                             RET
                           Routine Base: _TEXT + 0000
Routine Size: 26 bytes,
No disassembly errors
List of external references
SYMBOL
__CHK
                         0006
                         0010
printf_
Segment: CONST DWORD USE32 0000000D bytes
0000
                        L$1:
0000
        48 65 6C 6C 6F 20 77 6F 72 6C 64 0A 00
                                                         Hello world..
BSS Size: 0 bytes
```

#### An Example 56

```
List of public symbols
```

No disassembly errors

| SYMBOL | SECTION | OFFSET   |
|--------|---------|----------|
| main_  | _TEXT   | 00000000 |

The following is a disassembly of Alpha AXP code.

```
.new_section .text, "crx4"
```

```
#include <stdio.h>
void main()
0000
                     main:
       23DEFFF0
0000
                                      SP,-0x10(SP)
0004
      B75E0000
                         STQ
                                     RA,(SP)
   printf( "Hello world\n" );
0008 261F0000 LDAH
000C 22100000 LDA
                                      A0,h^L$0(R31)
                                      A0,1^L$0(A0)
                SEXTL
BSR
0010 43F00010
                                      A0,A0
                                      RA,j^printf
0014
      D3400000
                        BSR
                                       0x00000000,V0
0018
       201F0000
                          MOV
001C
       A75E0000
                          LDQ
                                       RA,(SP)
0020
       23DE0010
                                       SP,0x10(SP)
                          LDA
0024
       6BFA8001
                          RET
                                       (RA)
Routine Size: 40 bytes,
                         Routine Base: .text + 0000
```

```
List of external references
SYMBOL
                         0014
printf
                                  .new_section .const, "drw4"
0000
                         L$0:
0000
        48 65 6C 6C 6F 20 77 6F 72 6C 64 0A 00 00 00 Hello world.....
                                  .new_section .const2, "drw4"
                                  .new_section .data, "drw4"
                                  .new_section .bss, "urw4"
0000
                          .bss:
BSS Size: 0 bytes
                                  .new_section .pdata, "dr2"
0000
                         // Procedure descriptor for main
                                                   // BeginAddress : 0
// EndAddress : 40
        main
        main+0x28
                                                   // ExceptionHandler : 0
// HandlerData : 0
// PrologEnd : 8
        00000000
        00000000
        main+0x8
                                  .new_section .drectve, "iRr0"
        2D 64 65 66 61 75 6C 74 6C 69 62 3A 63 6C 69 62 -defaultlib:clib
0010
        20 2D 64 65 66 61 75 6C 74 6C 69 62 3A 70 6C 69 -defaultlib:pli
0020
        62 20 2D 64 65 66 61 75 6C 74 6C 69 62 3A 6D 61 b -defaultlib:ma
        74 68 20 00
0030
List of public symbols
SYMBOL
                         SECTION
                                                   OFFSET
main
                                                   00000000
                          .text
```

Let us create a form of the listing file that can be used as input to an assembler.

```
C>wdis hello /l=hello.asm /r /a
```

The output will be produced in the file  $\mathtt{HELLO.ASM}$ . The output, shown below, is the result of using the Watcom C++ compiler.

The following is a disassembly of 80x86 code.

```
.387
.386p
                PUBLIC main_
                EXTRN __CHK:BYTE
                EXTRN printf_:BYTE

EXTRN ___wcpp_3_data_init_fs_root_:BYTE
                EXTRN _cstart_:BYTE
DGROUP
                GROUP
                        CONST, CONST2, _DATA, _BSS
_TEXT
                SEGMENT DWORD PUBLIC USE32 'CODE'
                ASSUME CS:_TEXT, DS:DGROUP, SS:DGROUP
main_-:
    PUSH
              0x00000008
    CALL
              near ptr __CHK
    PUSH
              offset L$1
    CALL
              near ptr printf_
              ESP,0x0000004
    ADD
    XOR
              EAX, EAX
    RET
_TEXT
                ENDS
CONST
                SEGMENT DWORD PUBLIC USE32 'DATA'
L$1:
                         0x48, 0x65, 0x6c, 0x6c, 0x6f, 0x20, 0x77, 0x6f
                         0x72, 0x6c, 0x64, 0x0a, 0x00
                DB
CONST
                ENDS
                SEGMENT DWORD PUBLIC USE32 'DATA'
CONST2
CONST2
_DATA
                SEGMENT DWORD PUBLIC USE32 'DATA'
_DATA
                ENDS
                SEGMENT DWORD PUBLIC USE32 'BSS'
_BSS
_BSS
                ENDS
                END
```

#### The following is a disassembly of Alpha AXP code.

```
.globl
               main
.extrn
             printf
               _cstart_
.extrn
.new_section .text, "crx4"
   T.DA
                 $SP,-0x10($SP)
   STQ
                 $RA,($SP)
                $A0,h^'L$0'($ZERO)
   LDAH
                 $A0,1^'L$0'($A0)
   LDA
   SEXTL
                 $A0,$A0
   BSR
                 $RA,j^printf
   VOM
                 0x00000000,$V0
                 $RA,($SP)
   LDO
   LDA
                 $SP,0x10($SP)
                 $ZERO,($RA),0x0000001
   RET
```

# 5 Optimization of Far Calls

Optimization of far calls can result in smaller executable files and improved performance. It is most useful when the automatic grouping of logical segments into physical segments takes place. Note that, by default, automatic grouping is performed by the Watcom Linker.

The Watcom C, C++ and FORTRAN 77 compilers automatically enable the far call optimization. The Watcom Linker will optimize far calls to procedures that reside in the same physical segment as the caller. For example, a large code model program will probably contain many far calls to procedures in the same physical segment. Since the segment address of the caller is the same as the segment address of the called procedure, only a near call is necessary. A near call does not require a relocation entry in the relocation table of the executable file whereas a far call does. Thus, the far call optimization will result in smaller executable files that will load faster. Furthermore, a near call will generally execute faster than a far call, particularly on 286 and 386-based machines where, for applications running in protected mode, segment switching is fairly expensive.

The following describes the far call optimization. The **call far label** instruction is converted to one of the following sequences of code.

| push | CS      |      | seg  | SS   |       |
|------|---------|------|------|------|-------|
| call | near la | abel | push | CS   |       |
| nop  |         |      | call | near | label |

#### Notes:

- The nop or seg ss instruction is present since a call far label instruction is five bytes. The push cs instruction is one byte and the call near label instruction is three bytes. The seg ss instruction is used because it is faster than the nop instruction.
- 2. The called procedure will still use a **retf** instruction but since the code segment and the near address are pushed on the stack, the far return will execute correctly.
- 3. The position of the padding instruction is chosen so that the return address is word aligned. A word aligned return address improves performance.

When two consecutive call far label instructions are optimized and the first call
far label instruction is word aligned, the following sequence replaces both call far
label instructions.

```
push cs
call near label1
seg ss
push cs
seg cs
call near label2
```

5. If your program contains only near calls, this optimization will have no effect.

A far jump optimization is also performed by the Watcom Linker. This has the same benefits as the far call optimization. A **jmp far label** instruction to a location in the same segment will be replaced by the following sequence of code.

```
jmp near label
mov ax,ax
```

Note that for 32-bit segments, this instruction becomes mov eax, eax.

# 5.1 Far Call Optimizations for Non-Watcom Object Modules

The far call optimization is automatically enabled when object modules created by the Watcom C, C++, or FORTRAN 77 compilers are linked. These compilers mark those segments in which this optimization can be performed. The following utility can be used to enable this optimization for object modules that have been created by other compilers or assemblers.

### 5.1.1 The Watcom Far Call Optimization Enabling Utility

Only DOS, OS/2 and Windows-hosted versions of the Watcom Far Call Optimization Enabling Utility are available. A QNX-hosted version is not necessary since QNX-hosted development tools that generate object files, generate the necessary information that enables the far call optimization.

The format of the Watcom Far Call Optimization Enabling Utility is as follows. Items enclosed in square brackets are optional; items enclosed in braces may be repeated zero or more times.

### 62 Far Call Optimizations for Non-Watcom Object Modules

#### FCENABLE { [option] [file] }

where description:

*option* is an option and must be preceded by a dash ('-') or slash ('/').

file is a file specification for an object file or library file. If no file extension is specified, a file extension of "obj" is assumed. Wild card specifiers may be

used.

The following describes the command line options.

- **b** Do not create a backup file. By default, a backup file will be created. The backup file name will have the same file name as the input file and a file extension of "bob" for object files and "bak" for library files.
- c Specify a list of class names, each separated by a comma. This enables the far call optimization for all segments belonging to the specified classes.
- s Specify a list of segment names, each separated by a comma. This enables the far call optimization for all specified segments.
- x Specify a list of ranges, each separated by a comma, for which no far call optimizations are to be made. A range has the following format.

```
seg_name start-end
    or
seg_name start:length
```

seg\_name is the name of a segment. start is an offset into the specified segment defining the start of the range. end is an offset into the specified segment defining the end of the range. length is the number of bytes from start to be included in the range. All values are assumed to be hexadecimal.

#### Notes:

If more than one class list or segment list is specified, only the last one is used. A
class or segment list applies to all object and library files regardless of their
position relative to the class or segment list.

2. A range list applies only to the first object file following the range specification. If the object file contains more than one module, the range list will only apply to the first module in the object file.

The following examples illustrate the use of the Watcom Far Call Optimization Enabling Utility.

#### Example:

```
fcenable /c code *.obj
```

In the above example, the far call optimization will be enabled for all segments belonging to the "code" class.

#### Example:

```
fcenable /s _text *.obj
```

In the above example, the far call optimization will be enabled for all segments with name "\_text".

#### Example:

```
fcenable /x special 0:400 asmfile.obj
```

In the above example, the far call optimization will be disabled for the first 1k bytes of the segment named "special" in the object file "asmfile".

#### Example:

```
fcenable /x special 0-ffffffff asmfile.obj
```

In the above example, the far call optimization will be disabled for the entire segment named "special" in the object file "asmfile".

# Executable Image Utilities

# 6 The Watcom Patch Utility

### 6.1 Introduction

The Watcom Patch Utility is a utility program which may be used to apply patches or bug fixes to Watcom's compilers and its associated tools. As problems are reported and fixed, patches are created and made available on Watcom's BBS, Watcom's FTP site, or CompuServe for users to download and apply to their copy of the tools.

# 6.2 Applying a Patch

The format of the BPATCH command line is:

#### BPATCH [options] patch\_file

The square brackets [] denote items which are optional.

| where      | description:                                                                                                    |                                   |
|------------|----------------------------------------------------------------------------------------------------|-----------------------------------|
| options    | is a list of valid Watcom Patch Utility options, each preceded by a dash ("-"). Options may be specified in any order. The possible options are: |                                   |
|            | -p                                                                                                    | Do not prompt for confirmation    |
|            | -b                                                                                                    | Do not create a .BAK file         |
|            | -q                                                                                                    | Print current patch level of file |
| patch_file | is the file specification for a patch file provided by Watcom.                                                                                   |                                   |

Suppose a patch file called "wlink.a" is supplied by Watcom to fix a bug in the file "WLINK.EXE". The patch may be applied by typing the command:

bpatch wlink.a

The Watcom Patch Utility locates the file C:\WATCOM\BINW\WLINK.EXE using the **PATH** environment variable. The actual name of the executable file is extracted from the file WLINK.A. It then verifies that the file to be patched is the correct one by comparing the size of the file to be patched to the expected size. If the file sizes match, the program responds with:

```
Ok to modify 'C:\WATCOM\BINW\WLINK.EXE'? [y|n]
```

If you respond with "yes", BPATCH will modify the indicated file. If you respond with "no", BPATCH aborts. Once the patch has been applied the resulting file is verified. First the file size is checked to make sure it matches the expected file size. If the file size matches, a check-sum is computed and compared to the expected check-sum.

#### Notes:

- 1. If an error message is issued during the patch process, the file that you specified to be patched will remain unchanged.
- 2. If a sequence of patch files exist, such as "wlink.a", "wlink.b" and "wlink.c", the patches must be applied in order. That is, "wlink.a" must be applied first followed by "wlink.b" and finally "wlink.c".

# 6.3 Diagnostic Messages

If the patch cannot be successfully applied, one of the following error messages will be displayed.

```
Usage: BPATCH {-p} {-q} {-b} <file>
```

- -p = Do not prompt for confirmation
- -b = Do not create a .BAK file
- -q = Print current patch level of file

The command line was entered with no arguments.

#### File '%s' has not been patched

This message is issued when the "-q" option is used and the file has not been patched.

#### File '%s' has been patched to level '%s'

This message is issued when the "-q" option is used and the file has been patched to the indicated level.

### 68 Diagnostic Messages

#### File '%s' has already been patched to level '%s' - skipping

This message is issued when the file has already been patched to the same level or higher.

#### Command line may only contain one file name

More than one file name is specified on the command line. Make sure that "/" is not used as an option delimiter.

#### Command line must specify a file name

No file name has been specified on the command line.

#### '%s' is not a Watcom patch file

The patch file is not of the required format. The required header information is not present.

#### '%s' is not a valid Watcom patch file

The patch file is not of the required format. The required header information is present but the remaining contents of the file have been corrupted.

#### '%s' is the wrong size (%lu1). Should be (%lu2)

The size of the file to be patched (%lu1) is not the same as the expected size (%lu2).

#### Cannot find '%s'

Cannot find the executable to be patched.

#### Cannot open '%s'

An error occurred while trying to open the patch file, the file to be patched or the resulting file.

#### Cannot read '%s'

An input error occurred while reading the old version of the file being patched.

#### Cannot rename '%s' to '%s'

The file to be patched could not be renamed to the backup file name or the resulting file could not be renamed to the name of the file that was patched.

#### Cannot write to '%s'

An output error occurred while writing to the new version of the file to be patched.

#### I/O error processing file '%s'

An error occurred while seeking in the specified file.

### Executable Image Utilities

#### No memory for %s

An attempt to allocate memory dynamically failed.

#### Patch program aborted!

This message is issued if you answered no to the "OK to modify" prompt.

#### Resulting file has wrong checksum (%lu) - Should be (%lu2)

The check-sum of the resulting file (%lu) does not match the expected check-sum (%lu2). This message is issued if you have patched the wrong version.

#### Resulting file has wrong size (%lu1) - Should be (%lu2)

The size of the resulting file (%lu1) does not match the expected size (%lu2). This message is issued if you have patched the wrong version.

# 7 The Watcom Strip Utility

### 7.1 Introduction

The Watcom Strip Utility may be used to manipulate information that is appended to the end of an executable file. The information can be either one of two things:

- 1. Symbolic debugging information
- 2. Resource information

This information can be added or removed from the executable file. Symbolic debugging information is placed at the end of an executable file by the Watcom Linker or the Watcom Strip Utility. Resource information is placed at the end of an executable by a resource compiler or the Watcom Strip Utility.

Once a program has been debugged, the Watcom Strip Utility allows you to remove the debugging information from the executable file so that you do not have to remove the debugging directives from the linker directive file and link your program again. Removal of the debugging information reduces the size of the executable image.

All executable files generated by the Watcom Linker can be specified as input to the Watcom Strip Utility. Note that for executable files created for Novell's NetWare 386 operating system, debugging information created using the "NOVELL" option in the "DEBUG" directive cannot be removed from the executable file. You must remove the "DEBUG" directive from the directive file and re-link your application.

The Watcom Strip Utility currently runs under the following operating systems.

- DOS
- OS/2
- ONX
- Windows NT
- Windows 95

# 7.2 The Watcom Strip Utility Command Line

The Watcom Strip Utility command line syntax is:

WSTRIP [options] input\_file [output\_file] [info\_file]

#### where:

[] The square brackets denote items which are optional.

#### options

/n (noerrors) Do not issue any diagnostic message.

/q (quiet) Do not print any informational messages.

/r (resources) Process resource information rather than debugging

information.

/a (add) Add information rather than remove information.

#### input\_file

is a file specification for the name of an executable file. If no file extension is specified, the Watcom Strip Utility will assume one of the following extensions: "exe", "dll", "exp", "rex", "nlm", "dsk", "lan", "nam", "qnx" or no file extension. Note that the order specified in the list of file extensions is the order in which the Watcom Strip Utility will select file extensions.

#### output\_file

is an optional file specification for the output file. If no file extension is specified, the file extension specified in the input file name will be used for the output file name. If "." is specified, the input file name will be used.

#### info\_file

is an optional file specification for the file in which the debugging or resource information is to be stored (when removing information) or read (when adding information). If no file extension is specified, a file extension of "sym" is assumed for debugging information and "res" for resource information. To specify the name of the information file but not the name of an output file, a "." may be specified in place of *output\_file*.

### The Watcom Strip Utility Command Line

#### Description:

- If the "r" (resource) option is not specified then the default action is to add/remove symbolic debugging information.
- 2. If the "a" (add) option is not specified then the default action is to remove information.
- 3. If *output\_file* is not specified, the debugging or resource information is added to or removed from *input\_file*.
- 4. If *output\_file* is specified, *input\_file* is copied to *output\_file* and the debugging or resource information is added to or removed from *output\_file*. *input\_file* remains unchanged.
- 5. If *info\_file* is specified then the debugging or resource information that is added to or removed from the executable file is read from or written to this file. The debugging or resource information may be appended to the executable by specifying the "a" (add) option. Also, the debugging information may be appended to the executable by concatenating the debugging information file to the end of the executable file (the files must be treated as binary files).
- 6. During processing, the Watcom Strip Utility will create a temporary file, ensuring that a file by the chosen name does not already exist.

# 7.3 Strip Utility Messages

The following messages may be issued by the Watcom Strip Utility.

Usage: WSTRIP [options] input\_file [output\_file] [info\_file]

options: (-option is also accepted)

/n don't print warning messages

/q don't print informational messages

/r process resource information rather than debugging information

/a add information rather than delete information

input\_file: executable file

output\_file: optional output executable or '.'

info\_file: optional output debugging or resource information file

or input debugging or resource informational file

The command line was entered with no arguments.

#### Too low on memory

There is not enough free memory to allocate file buffers.

#### Unable to find '%s'

The specified file could not be located.

#### Cannot create temporary file

All the temporary file names are in use.

#### Unable to open '%s' to read

The input executable file cannot be opened for reading.

#### '%s' is not a valid executable file

The input file has invalid executable file header information.

#### '%s' does not contain debugging information

There is nothing to strip from the specified executable file.

#### Seek error on '%s'

An error occurred during a seek operation on the specified file.

#### Unable to create output file '%s'

The output file could not be created. Check that the output disk is not write-protected or that the specified output file is not marked "read-only".

#### Unable to create symbol file '%s'

The symbol file could not be created.

#### Error reading '%s'

An error occurred while reading the input executable file.

#### Error writing to '%s'

An error occurred while writing the output executable file or the symbol file. Check the amount of free space on the output disk. If the input and output files reside on the same disk, there might not be enough room for a second copy of the executable file during processing.

#### Cannot erase file '%s'

The input executable file is probably marked "read-only" and therefore could not be erased (the input file is erased whenever the output file has the same name).

#### Cannot rename file '%s'

The output executable file could not be renamed. Ordinarily, this should never occur.

### 74 Strip Utility Messages

# The Make/Touch Utilities

# 8 The Watcom Make Utility

### 8.1 Introduction

The Watcom Make utility is useful in the development of programs and text processing but is general enough to be used in many different applications. Make uses the fact that each file has a time-stamp associated with it that indicates the last time the file was updated. Make uses this time-stamp to decide which files are out of date with respect to each other. For instance, if we have an input data file and an output report file we would like the output report file to accurately reflect the contents of the input data file. In terms of time-stamps, we would like the output report to have a more recent time-stamp than the input data file (we will say that the output report file should be "younger" than the input data file). If the input file had been modified then we would know from the younger time-stamp (in comparison to the report file) that the report file was out of date and should be updated. Make may be used in this and many other situations to ensure that files are kept up to date.

Some readers will be quite familiar with the concepts of the Make file maintenance tool. Watcom Make is patterned after the Make utility found on UNIX systems. The next major section is simply intended to summarize, for reference purposes only, the syntax and options of Make's command line and special macros. Subsequent sections go into the philosophy and capabilities of Watcom Make. If you are not familiar with the capabilities of the Make utility, we recommend that you skip to the next major section entitled "Dependency Declarations" and read on.

### 8.2 Watcom Make Reference

The following sub-sections serve as a reference guide to the Watcom Make utility.

#### 8.2.1 Watcom Make Command Line Format

The formal Watcom Make command line syntax is shown below.

#### WMAKE [options] [macro\_defs] [targets]

As indicated by the square brackets [], all items are optional.

options is a list of valid Watcom Make options, each preceded by a slash ("/") or a dash

("-"). Options may be specified in any order.

*macro\_defs* is a list of valid Watcom Make macro definitions. Macro definitions are of the form:

A=B

and are readily identified by the presence of the "=" (the "#" character may be used instead of the "=" character if necessary). Surround the definition with quotes (") if it contains blanks (e.g., "debug\_opt=debug all"). The macro definitions specified on the command line supersede any macro definitions defined in makefiles.

targets is one or more targets described in the makefile.

### 8.2.2 Watcom Make Options Summary

In this section, we present a terse summary of the Watcom Make options. This summary is displayed on the screen by simply entering "WMAKE?" on the command line.

#### Example:

C>wmake ?

| /a         | make all targets by ignoring time-stamps                       |
|------------|----------------------------------------------------------------|
| / <b>b</b> | block/ignore all implicit rules                                |
| /c         | do not verify the existence of files made                      |
| /d         | debug mode - echo all work as it progresses                    |
| /e         | always erase target after error/interrupt (disables prompting) |
| /f         | the next parameter is a name of dependency description file    |
| /h         | do not print out Make identification lines (no header)         |
| /i         | ignore return status of all commands executed                  |
| /k         | on error/interrupt: continue on next target                    |
| /l         | the next parameter is the name of a output log file            |
| /m         | do not search for MAKEINIT file                                |
|            |                                                                |

### 78 Watcom Make Reference

| /ms        | Microsoft NMAKE mode                                           |
|------------|----------------------------------------------------------------|
| /n         | no execute mode - print commands without executing             |
| / <b>o</b> | use circular implicit rule path                                |
| / <b>p</b> | print the dependency tree as understood from the file          |
| / <b>q</b> | query mode - check targets without updating them               |
| /r         | do not use default definitions                                 |
| /s         | silent mode - do not print commands before execution           |
| /t         | touch files instead of executing commands                      |
| /u         | UNIX compatibility mode                                        |
| /z.        | do not erase target after error/interrupt (disables prompting) |

### 8.2.3 Command Line Options

Command line options, available with Watcom Make, allow you to control the processing of the makefile.

a

make all targets by ignoring time-stamps

The "a" option is a safe way to update every target. For program maintenance, it is the preferred method over deleting object files or touching source files.

b

block/ignore all implicit rules

The "b" option will indicate to Make that you do not want any implicit rule checking done. The "b" option is useful in makefiles containing double colon "::" explicit rules because an implicit rule search is conducted after a double colon "::" target is updated. Including the directive .BLOCK in a makefile also will disable implicit rule checking.

С

do not verify the existence of files made

Make will check to ensure that a target exists after the associated command list is executed. The target existence checking may be disabled with the "c" option. The "c" option is useful in processing makefiles that were developed with other Make utilities. The .NOCHECK directive may be used to disable target existence in a makefile.

d

debug mode - echo all work as it progresses

The "d" option will print out information about the time-stamp of files and indicate how the makefile processing is proceeding.

е

always erase target after error/interrupt (disables prompting)

The "e" option will indicate to Make that, if an error or interrupt occurs during makefile processing, the current target being made may be deleted without prompting. The .ERASE directive may be used as an equivalent option in a makefile.

f

the next parameter is a name of dependency description file

The "f" option specifies that the next parameter on the command line is the name of a makefile which must be processed. If the "f" option is specified then the search for the default makefile named "MAKEFILE" is not done. Any number of makefiles may be processed with the "f" option.

```
Example:
```

```
wmake /f myfile
wmake /f myfile1 /f myfile2
```

h

do not print out Make identification lines (no header)

The "h" option is useful for less verbose output. Combined with the "q" option, this allows a batch file to silently query if an application is up to date. Combined with the "n" option, a batch file could be produced containing the commands necessary to update the application.

i

ignore return status of all commands executed

The "i" option is equivalent to the  $% \left( 1\right) =\left( 1\right) =\left( 1\right)$  . IGNORE directive.

k

on error/interrupt: continue on next target

Make will stop updating targets when a non-zero status is returned by a command. The "k" option will continue processing targets that do not depend on the target that caused the error. The .CONTINUE directive in a makefile will enable this error handling capability.

#### 80 Watcom Make Reference

1

the next parameter is the name of a output log file

Make will output an error message when a non-zero status is returned by a command. The "l" option specifies a file that will record all error messages output by Make during the processing of the makefile.

m

do not search for the MAKEINIT file

The default action for Make is to search for an initialization file called "MAKEINIT". The "m" option will indicate to Make that processing of the MAKEINIT file is not desired.

ms

Microsoft NMAKE mode

The default action for Make is to process makefiles using Watcom syntax rules. The "ms" option will indicate to Make that it should process makefiles using Microsoft syntax rules. For example, the line continuation in NMAKE is a backslash ("\") at the end of the line.

n

no execute mode - print commands without executing

The "n" option will print out what commands should be executed to update the application without actually executing them. Combined with the "h" option, a batch file could be produced which would contain the commands necessary to update the application.

```
Example:
```

```
wmake /h /n >update.bat
update
```

This is useful for applications which require all available resources (memory and devices) for executing the updating commands.

0

use circular implicit rule path

When this option is specified, Make will use a circular path specification search which may save on disk activity for large makefiles. The "o" option is equivalent to the .OPTIMIZE directive.

p

print out makefile information

The "p" option will cause Make to print out information about all the explicit rules, implicit rules, and macro definitions.

q

query mode - check targets without updating them

The "q" option will cause Make to return a status of 1 if the application requires updating; it will return a status of 0 otherwise. Here is a example batch file using the "q" option:

#### Example:

```
wmake /q
if errorstatus 0 goto noupdate
wmake /q /h /n >\tmp\update.bat
call \tmp\update.bat
:noupdate
```

r

do not use default definitions

The default definitions are:

```
__MAKEOPTS__ = options passed to WMAKE>
__MAKEFILES__ = <list of makefiles>
__VERSION__ = <version number>
__LOADDLL__= defined if DLL loading supported
__MSDOS__ = defined if MS/DOS version
__WINDOWS__ = defined if Windows version
__NT__ = defined if Windows NT version
__NT386__ = defined if 32-bit Windows NT version
\__{OS2} = defined if OS/2 version
__QNX__ = defined if QNX version
#endif
# clear .EXTENSIONS list
.EXTENSIONS:
# In general,
# set .EXTENSIONS list as follows
.EXTENSIONS: .exe .nlm .dsk .lan .exp &
            .lib .obj &
            .asm .c .cpp .cxx .cc .for .pas .cob &
            .h .hpp .hxx .hh .fi .mif .inc
```

For Microsoft NMAKE compatibility (when you use the "ms" option), the following default definitions are established.

```
# For Microsoft NMAKE compatibility switch,
# set .EXTENSIONS list as follows
.EXTENSIONS: .exe .obj .asm .c .cpp .cxx &
            .bas .cbl .for .f .f90 .pas .res .rc
AS=ml
BC=bc
CC=cl
COBOL=cobol
CPP=cl
CXX=cl
FOR=fl
PASCAL=pl
RC=rc
.asm.exe:
    $(AS) $(AFLAGS) $*.asm
.asm.obj:
    $(AS) $(AFLAGS) /c $*.asm
.c.exe:
    $(CC) $(CFLAGS) $*.c
.c.obj:
    $(CC) $(CFLAGS) /c $*.c
.cpp.exe:
    $(CPP) $(CPPFLAGS) $*.cpp
.cpp.obj:
    $(CPP) $(CPPFLAGS) /c $*.cpp
.cxx.exe:
    $(CXX) $(CXXFLAGS) $*.cxx
.cxx.obj:
    $(CXX) $(CXXFLAGS) $*.cxx
.bas.obj:
    $(BC) $(BFLAGS) $*.bas
.cbl.exe:
    $(COBOL) $(COBFLAGS) $*.cbl, $*.exe;
.cbl.obj:
    $(COBOL) $(COBFLAGS) $*.cbl;
.f.exe:
    $(FOR) $(FFLAGS) $*.f
.f.obj:
    $(FOR) /c $(FFLAGS) $*.f
.f90.exe:
    $(FOR) $(FFLAGS) $*.f90
.f90.obj:
    $(FOR) /c $(FFLAGS) $*.f90
.for.exe:
    $(FOR) $(FFLAGS) $*.for
.for.obj:
```

```
$(FOR) /c $(FFLAGS) $*.for
.pas.exe:
    $(PASCAL) $(PFLAGS) $*.pas
.pas.obj:
    $(PASCAL) /c $(PFLAGS) $*.pas
.rc.res:
    $(RC) $(RFLAGS) /r $*
```

For OS/2, the \_\_MSDOS\_\_ macro will be replaced by \_\_OS2\_\_ and for Windows NT, the \_\_MSDOS\_\_ macro will be replaced by \_\_NT\_\_. The "r" option will disable these definitions before processing any makefiles.

S

silent mode - do not print commands before execution

The "s" option is equivalent to the  $\ .\ SILENT$  directive.

t

touch files instead of executing commands

Sometimes there are changes which are purely cosmetic (adding a comment to a source file) that will cause targets to be updated needlessly thus wasting computer resources. The "t" option will make files appear younger without altering their contents. The "t" option is useful but should be used with caution.

u

UNIX compatibility mode

The "u" option will indicate to Make that the line continuation character should be a backslash "\" rather than an ampersand "&".

Z

do not erase target after error/interrupt (disables prompting)

The "z" option will indicate to Make that if an error or interrupt occurs during makefile processing then the current target being made should not be deleted. The <code>.HOLD</code> directive in a makefile has the same effect as the "z" option.

## 8.2.4 Special Macros

Watcom Make has many different special macros. Here are some of the simpler ones.

| Macro       | Expansion                                           |
|-------------|-----------------------------------------------------|
| <b>\$\$</b> | represents the character "\$"                       |
| \$#         | represents the character "#"                        |
| <b>\$</b> @ | full file name of the target                        |
| <b>\$*</b>  | target with the extension removed                   |
| <b>\$</b> < | list of all dependents                              |
| <b>\$?</b>  | list of dependents that are younger than the target |

The following macros are for more sophisticated makefiles.

| Macro      | Expansion                                                                                                    |
|------------|----------------------------------------------------------------------------------------------------|
| _MSDOS     | This macro is defined in the MS/DOS environment.                                                                            |
| NT         | This macro is defined in the Windows NT environment.                                                                        |
| OS2        | This macro is defined in the OS/2 environment.                                                                              |
| _MAKEOPTS_ | contains all of the command line options that WMAKE was invoked with except for the "f" options                             |
| MAKEFILES  | contains the names of all of the makefiles processed at the time of expansion (includes the file currently being processed) |

The next three tables contain macros that are valid during execution of command lists for explicit rules, implicit rules, and the .ERROR directive. The expansion is presented for the following example:

#### Example:

```
a:\dir\target.ext : b:\dir1\dep1.ex1 c:\dir2\dep2.ex2
```

| Macro | Expansion         |
|-------|-------------------|
| \$^@  | a:\dir\target.ext |
| \$^*  | a:\dir\target     |
| \$^&  | target            |

### 86 Watcom Make Reference

| <b>\$^.</b>  | target.ext       |
|--------------|------------------|
| <b>\$^:</b>  | a:\dir\          |
| Macro        | Expansion        |
| <b>\$</b> [@ | b:\dir1\dep1.ex1 |
| \$[*         | b:\dir1\dep1     |
| \$[&         | dep1             |
| <b>\$[.</b>  | dep1.ex1         |
| <b>\$[:</b>  | b:\dir1\         |
| Macro        | Expansion        |
| \$]@         | c:\dir2\dep2.ex2 |
| \$]*         | c:\dir2\dep2     |
| \$]&         | dep2             |
| <b>\$].</b>  | dep2.ex2         |
| \$1:         | c:\dir2\         |

# 8.3 Dependency Declarations

In order for Watcom Make to be effective, a list of file dependencies must be declared. The declarations may be entered into a text file of any name but Make will read a file called "MAKEFILE" by default if it is invoked as follows:

#### Example:

C>wmake

If you want to use a file that is not called "MAKEFILE" then the command line option "f" will cause Make to read the specified file instead of the default "MAKEFILE".

```
Example:
```

C>wmake /f myfile

We will now go through an example to illustrate how Make may be used for a simple application. Suppose we have an input file, a report file, and a report generator program then we may declare a dependency as follows:

Note that the dependency declaration starts at the beginning of a line while commands always have at least one blank or tab before them. This form of a dependency declaration is called an *explicit rule*. The file "BALANCE.LST" is called the *target* of the rule. The *dependent* of the rule is the file "LEDGER.DAT" while "DOREPORT" forms one line of the *rule command list*. The dependent is separated from the target by a colon.

*Hint:* A good habit to develop is to always put spaces around the colon so that it will not be confused with drive specifications (e.g., a:).

The explicit rule declaration indicates to Make that the program "DOREPORT" should be executed if "LEDGER.DAT" is younger than "BALANCE.LST" or if "BALANCE.LST" does not yet exist. In general, if the dependent file has a more recent modification date and time than the target file then Watcom Make will execute the specified command.

**Note:** The terminology employed here is used by S.I.Feldman of Bell Laboratories in *Make - A Program for Maintaining Computer Programs*. Confusion often arises from the use of the word "dependent". In this context, it means "a subordinate part". In the example, "LEDGER.DAT" is a subordinate part of the report "BALANCE.LST".

## 8.4 Multiple Dependents

Suppose that our report "BALANCE.LST" becomes out-of-date if any of the files "LEDGER.DAT", "SALES.DAT" or "PURCHASE.DAT" are modified. We may modify the dependency rule as follows:

### 88 Multiple Dependents

This is an example of a rule with multiple dependents. In this situation, the program "DOREPORT" should be executed if any of "LEDGER.DAT", "SALES.DAT" or "PURCHASE.DAT" are younger than "BALANCE.LST" or if "BALANCE.LST" does not yet exist. In cases where there are multiple dependents, if any of the dependent files has a more recent modification date and time than the target file then Watcom Make will execute the specified command.

# 8.5 Multiple Targets

Suppose that the "DOREPORT" program produces two reports. If both of these reports require updating as a result of modification to the dependent files, we could change the rule as follows:

Suppose that you entered the command:

```
wmake
```

which causes Make to start processing the rules described in "MAKEFILE". In the case where multiple targets are listed in the makefile, Make will, by default, process only the first target it encounters. In the example, Make will check the date and time of "BALANCE.LST" against its dependents since this is the first target listed.

To indicate that some other target should be processed, the target is specified as an argument to the Make command.

```
Example:
    wmake summary.lst
```

There are a number of interesting points to consider:

 By default, Make will only check that the target file exists after the command ("DOREPORT" in this example) is executed. It does not check that the target's time-stamp shows it to be younger. If the target file does not exist after the command has been executed, an error is reported.

- 2. There is no guarantee that the command you have specified does update the target file. In other words, simply because you have stated a dependency does not mean that one exists.
- 3. Furthermore, it is not implied that other targets in our list will not be updated. In the case of our example, you can assume that we have designed the "doreport" command to update both targets.

# 8.6 Multiple Rules

A makefile may consist of any number of rules. Note that the following:

```
target1 target2 : dependent1 dependent2 dependent3 command list

is equivalent to:

target1 : dependent1 dependent2 dependent3 command list

target2 : dependent1 dependent2 dependent3 command list
```

Also, the rules may depend on the targets of other rules.

### 90 Multiple Rules

The dependents are checked to see if they are the targets of any other rules in the makefile in which case they are updated. This process of updating dependents that are targets in other rules continues until a rule is reached that has only simple dependents that are not targets of rules. At this point, if the target does not exist or if any of the dependents is younger than the target then the command list associated with the rule is executed.

*Hint:* The term "updating", in this context, refers to the process of checking the time-stamps of dependents and running the specified command list whenever they are out-of-date. Whenever a dependent is the target of some other rule, the dependent must be brought up-to-date first. Stated another way, if "A" depends on "B" and "B" depends on "C" and "C" is younger than "B" then we must update "B" before we update "A".

Make will check to ensure that the target exists after its associated command list is executed. The target existence checking may be disabled in two ways:

- 1. use the command line option "c"
- 2. use the .NOCHECK directive.

The rule checking returns to the previous rule that had the target as a dependent. Upon returning to the rule, the command list is executed if the target does not exist or if any of the updated dependents are now younger than the target. If you were to type:

wmake

here are the steps that would occur with the previous makefile:

```
update(balance.lst) (rule 1)
  update(ledger.dat)
                                (not a target)
  update(sales.dat)
                                 (found rule 2)
    update(canada.dat)
                                (not a target)
    update(england.dat)
                                (not a target)
    update(usa.dat)
                                (not a target)
    IF sales.dat does not exist
                                                      OR
       any of (canada.dat,england.dat,usa.dat)
         is younger than sales.dat
    THEN execute "dosales"
  update(purchase.dat)
                                 (not a target)
  IF balance.lst does not exist
                                                      OR
     any of (ledger.dat,sales.dat,purchase.dat)
       is younger than (balance.lst)
  THEN execute "doreport"
```

The third rule in the makefile will not be included in this update sequence of steps. Recall that the default target that is "updated" is the first target in the first rule encountered in the makefile. This is the default action taken by Make when no target is specified on the command line. If you were to type:

```
wmake year.lst
```

then the file "YEAR.LST" would be updated. As Make reads the rules in "MAKEFILE", it discovers that updating "YEAR.LST" involves updating "SALES.DAT". The update sequence is similar to the previous example.

# 8.7 Automatic Dependency Detection (.AUTODEPEND)

Explicit listing of dependencies in a makefile can often be tedious in the development and maintenance phases of a project. The Watcom C/C++ compiler will insert dependency information into the object file as it processes source files so that a complete snapshot of the files necessary to build the object file are recorded. Since all files do not have dependency information contained within them in a standard form, it is necessary to indicate to Make when dependencies are present.

To illustrate the use of the .AUTODEPEND directive, we will show its use in an implicit rule and in an explicit rule.

### 92 Automatic Dependency Detection (.AUTODEPEND)

In the above example, Make will use the contents of the object file to determine whether the object file has to be built during processing. The Watcom Resource Compiler can also insert dependency information into a resource file that can be used by Make.

# 8.8 Targets Without Any Dependents (.SYMBOLIC)

There must always be at least one target in a rule but it is not necessary to have any dependents. If a target does not have any dependents, the command list associated with the rule will always be executed if the target is updated.

You might ask, "What may a rule with no dependents be used for?". A rule with no dependents may be used to describe actions that are useful for the group of files being maintained. Possible uses include backing up files, cleaning up files, or printing files.

To illustrate the use of the .SYMBOLIC directive, we will add two new rules to the previous example. First, we will omit the .SYMBOLIC directive and observe what will happen when it is not present.

and then execute the command:

```
wmake backup
```

Make will execute the command list associated with the "backup" target and issue an error message indicating that the file "BACKUP" does not exist after the command list was executed. The same thing would happen if we typed:

```
wmake cleanup
```

In this makefile we are using "backup" and "cleanup" to represent actions we want performed. The names are not real files but rather they are symbolic names. This special type of target may be declared with the .SYMBOLIC directive. This time, we show rules 4 and 5 with the appropriate addition of .SYMBOLIC directives.

The use of the .SYMBOLIC directive indicates to Make that the target should always be updated internally after the command list associated with the rule has been executed. A short form for the common idiom of singular .SYMBOLIC targets like:

```
target : .SYMBOLIC commands
```

is:

### 94 Targets Without Any Dependents (.SYMBOLIC)

```
target commands
```

This kind of target definition is useful for many types of management tasks that can be described in a makefile.

## 8.9 Preserving Targets (.PRECIOUS)

Most operating system utilities and programs have special return codes that indicate error conditions. Watcom Make will check the return code for every command executed. If the return code is non-zero, Make will stop processing the current rule and optionally delete the current target being updated. If a file is precious enough that this treatment of return codes is not wanted then the .PRECIOUS directive may be used. The .PRECIOUS directive indicates to Make that the target should not be deleted if an error occurs during the execution of the associated command list. Here is an example of the .PRECIOUS directive:

If the program "DOREPORT" executes and its return code is non-zero then Make will not attempt to delete "BALANCE.LST" or "SUMMARY.LST". If only one of the files is precious then the makefile could be coded as follows:

The file "BALANCE.LST" will not be deleted if an error occurs while the program "DOREPORT" is executing.

# 8.10 Ignoring Return Codes (.IGNORE)

Some programs do not have meaningful return codes so for these programs we want to ignore the return code completely. There are different ways to ignore return codes namely,

- 1. use the command line option "i"
- 2. put a "-" in front of specific commands, or
- 3. use the . IGNORE directive.

In the following example, the rule:

will ignore the return status from the program "DOREPORT". Using the dash in front of the command is the preferred method for ignoring return codes because it allows Make to check all the other return codes.

The . IGNORE directive is used as follows:

Using the .IGNORE directive will cause Make to ignore the return code for every command. The "i" command line option and the .IGNORE directive prohibit Make from performing any error checking on the commands executed and, as such, should be used with caution.

Another way to handle non-zero return codes is to continue processing targets which do not depend on the target that had a non-zero return code during execution of its associated command list. There are two ways of indicating to Make that processing should continue after a non-zero return code:

- 1. use the command line option "k"
- 2. use the .CONTINUE directive.

## 8.11 Erasing Targets After Error (.ERASE)

Most operating system utilities and programs have special return codes that indicate error conditions. Watcom Make will check the return code for every command executed. If the return code is non-zero, Make will stop processing the current rule and optionally delete the current target being updated. By default, Make will prompt for deletion of the current target. The .ERASE directive indicates to Make that the target should be deleted if an error occurs during the execution of the associated command list. No prompt is issued in this case. Here is an example of the .ERASE directive:

If the program "DOREPORT" executes and its return code is non-zero then Make will attempt to delete "BALANCE.LST" or "SUMMARY.LST" depending on which it was updating.

# 8.12 Preserving Targets After Error (.HOLD)

Most operating system utilities and programs have special return codes that indicate error conditions. Watcom Make will check the return code for every command executed. If the return code is non-zero, Make will stop processing the current rule and optionally delete the current target being updated. By default, Make will prompt for deletion of the current target. The .HOLD directive indicates to Make that the target should not be deleted if an error occurs during the execution of the associated command list. No prompt is issued in this case. The .HOLD directive is similar to .PRECIOUS but applies to all targets listed in the makefile. Here is an example of the .HOLD directive:

If the program "DOREPORT" executes and its return code is non-zero then Make will not delete "BALANCE.LST" or "SUMMARY.LST".

# 8.13 Suppressing Terminal Output (.SILENT)

As commands are executed, Watcom Make will print out the current command before it is executed. It is possible to execute the makefile without having the commands printed. There are three ways to inhibit the printing of the commands before they are executed, namely:

- 1. use the command line option "s"
- 2. put an "@" in front of specific commands, or
- 3. use the .SILENT directive.

In the following example, the rule:

```
#
# silent command example
#
balance.lst summary.lst : ledger.dat sales.dat purchase.dat
    @doreport
```

will prevent the string "doreport" from being printed on the screen before the command is executed.

The .SILENT directive is used as follows:

Using the .SILENT directive or the "s" command line option will inhibit the printing of all commands before they are executed.

At this point, most of the capability of Make may be realized. Methods for making makefiles more succinct will be discussed.

## 8.14 Macros

Watcom Make has a simple macro facility that may be used to improve makefiles by making them easier to read and maintain. A macro identifier may be composed from a string of alphabetic characters and numeric characters. The underscore character is also allowed in a macro identifier. If the macro identifier starts with a "%" character, the macro identifier represents an environment variable. For instance, the macro identifier "%path" represents the environment variable "path".

| Macro identifiers | Valid? |  |
|-------------------|--------|--|
| 2morrow           | yes    |  |
| stitch_in_9       | yes    |  |
| invalid~id        | no     |  |
| 2b_or_not_2b      | yes    |  |
| %path             | yes    |  |
| reports           | yes    |  |
| !@# <b>*%</b>     | no     |  |
|                   |        |  |

We will use a programming example to show how macros are used. The programming example involves four C/C++ source files and two header files. Here is the initial makefile (before macros):

Macros become useful when changes must be made to makefiles. If the programmer wanted to change the compiler options for the different compiles, the programmer would have to

make a global change to the makefile. With this simple example, it is quite easy to make the change but try to imagine a more complex example with different programs having similar options. The global change made by the editor could cause problems by changing the options for other programs. A good habit to develop is to define macros for any programs that have command line options. In our example, we would change the makefile to be:

A macro definition consists of a macro identifier starting on the beginning of the line followed by an "=" which in turn is followed by the text to be replaced. A macro may be redefined, with the latest declaration being used for subsequent expansions (no warning is given upon redefinition of a macro). The replacement text may contain macro references.

A macro reference may occur in two forms. The previous example illustrates one way to reference macros whereby the macro identifier is delimited by "\$(" and ")". The parentheses are optional so the macros "compiler" and "compile\_options" could be referenced by:

Certain ambiguities may arise with this form of macro reference. For instance, examine this makefile fragment:

#### Example:

```
temporary_dir = \tmp\
temporary_file = $temporary_dirtmp000.tmp
```

The intention of the declarations is to have a macro that will expand into a file specification for a temporary file. Make will collect the largest identifier possible before macro expansion occurs. The macro reference is followed by text that looks like part of the macro identifier ("tmp000") so the macro identifier that will be referenced will be "temporary\_dirtmp000". The incorrect macro identifier will not be defined so an error message will be issued.

If the makefile fragment was:

```
temporary_dir = \tmp\
temporary_file = $(temporary_dir)tmp000.tmp
```

there would be no ambiguity. The preferred way to reference macros is to enclose the macro identifier by "\$(" and ")".

Macro references are expanded immediately on dependency lines (and thus may not contain references to macros that have not been defined) but other macro references have their expansion deferred until they are used in a command. In the previous example, the macros "link\_options", "compiler", and "compile\_options" will not be expanded until the commands that reference them are executed.

Another use for macros is to replace large amounts of text with a much smaller macro reference. In our example, we only have two header files but suppose we had very many header files. Each explicit rule would be very large and difficult to read and maintain. We will use the previous example makefile to illustrate this use of macros.

Notice the ampersand ("&") at the end of the macro definition for "object\_files". The ampersand indicates that the macro definition continues on the next line. In general, if you want to continue a line in a makefile, use an ampersand ("&") at the end of the line.

There are special macros provided by Make to access environment variable names. To access the **PATH** environment variable in a makefile, we use the macro identifier "%path". For example, if we have the following line in a command list:

it will print out the current value of the **PATH** environment variable when it is executed.

There are two other special environment macros that are predefined by Make. The macro identifier "%cdrive" will expand into one letter representing the current drive. The macro identifier "%cwd" will expand into the current working directory. These macro identifiers are not very useful unless we can specify that they be expanded immediately. The complementary macros "\$+" and "\$-" respectively turn on and turn off immediate expansion of macros. The scope of the "\$+" macro is the current line after which the default macro expansion behaviour is resumed. A possible use of these macros is illustrated by the following example makefile.

Which would produce the following output if the current working directory is C:\WATCOM\SOURCE\EXAMPLE:

#### Example:

```
(command output only)
C:\WATCOM\SOURCE
C:\WATCOM\SOURCE\EXAMPLE
```

The macro definition for "dir2" forces immediate expansion of the "%cdrive" and "%cwd" macros thus defining "dir2" to be the current directory that Make was invoked in. The macro "dir1" is not expanded until execution time when the current directory has changed from the initial directory.

Combining the \$+ and \$- special macros with the special macro identifiers "%cdrive" and "%cwd" is a useful makefile technique. The \$+ and \$- special macros are general enough to be used in many different ways.

Constructing other macros is another use for the \$+ and \$- special macros. Make allows macros to be redefined and combining this with the \$+ and \$- special macros, similar looking macros may be constructed.

This makefile would produce the following output:

#### Example:

```
file1.dat file2.dat file3.dat file4.dat file1.lst file2.lst file3.lst file4.lst
```

Adding more text to a macro can also be done with the \$+ and \$- special macros.

This makefile would produce the following output:

```
Example:
```

```
file1.obj file2.obj file3.obj file4.obj file5.obj
```

Make provides a shorthand notation for this type of macro operation. Text can be added to a macro by using the "+=" macro assignment. The previous makefile can be written as:

and still produce the same results. The shorthand notation "+=" supported by Make provides a quick way to add more text to macros.

There are instances when it is useful to have macro identifiers that have macro references contained in them. If you wanted to print out an informative message before linking the executable that was different between the debugging and production version, we would express it as follows:

```
# programming example
# (macro selection)
version = debugging
                             # debugging version
msg_production = linking production version ...
msg_debugging = linking debug version ...
link_options_production =
link_options_debugging = debug all
link_options = $(link_options_$(version))
compiler = wcc386
compile_options_production = /mf /w3
compile_options_debugging = /mf /d1 /w3
compile_options = $(compile_options_$(version))
header_files = defs.h globals.h
object_files = main.obj input.obj calc.obj &
               output.obj
plot.exe : $(object_files)
        echo $(msg_$(version))
        wlink $(link_options) @plot
main.obj : main.c $(header_files)
        $(compiler) main $(compile_options)
calc.obj : calc.c $(header_files)
        $(compiler) calc $(compile_options)
input.obj : input.c $(header_files)
        $(compiler) input $(compile_options)
output.obj : output.c $(header_files)
        $(compiler) output $(compile_options)
```

Take notice of the macro references that are of the form:

```
$(<partial_macro_identifier>$(version))
```

The expansion of a macro reference begins by expanding any macros seen until a matching right parenthesis is found. The macro identifier that is present after the matching parenthesis is found will be expanded. The other form of macro reference namely:

```
$<macro_identifier>
```

may be used in a similar fashion. The previous example would be of the form:

```
$<partial_macro_identifier>$version
```

Macro expansion occurs until a character that cannot be in a macro identifier is found (on the same line as the "\$") after which the resultant macro identifier is expanded. If you want two macros to be concatenated then the line would have to be coded:

```
$(macro1)$(macro2)
```

The use of parentheses is the preferred method for macro references because it completely specifies the order of expansion.

In the previous example, we can see that the four command lines that invoke the compiler are very similar in form. We may make use of these similarities by denoting the command by a macro reference. We need to be able to define a macro that will expand into the correct command when processed. Fortunately, Make can reference the first member of the dependent list, the last member of the dependent list, and the current target being updated with the use of some special macros. These special macros have the form:

```
$<file_specifier><form_qualifier>
where <file_specifier> is one of:
11 / 11
             represents the current target being updated
''I''
             represents the first member of the dependent list
''1''
             represents the last member of the dependent list
and <form_qualifier> is one of:
"@"
             full file name
             file name with extension removed
"&"
             file name with path and extension removed
"."
             file name with path removed
```

#### 106 Macros

#### ":" path of file name

If the file "D:\DIR1\DIR2\NAME.EXT" is the current target being updated then the following example will show how the form qualifiers are used.

```
Macro Expansion for D:\DIR1\DIR2\NAME.EXT

$^@ D:\DIR1\DIR2\NAME.EXT

$^* D:\DIR1\DIR2\NAME

$^& NAME

$^. NAME.EXT

$^: D:\DIR1\DIR2\
```

These special macros provide the capability to reference targets and dependents in a variety of ways.

```
# programming example
# (more macros)
version = debugging
                             # debugging version
msg_production = linking production version ...
msg_debugging = linking debug version ...
link_options_production =
link_options_debugging = debug all
link_options = $(link_options_$(version))
compile_options_production = /mf /w3
compile_options_debugging = /mf /d1 /w3
compile_options = $(compile_options_$(version))
compiler_command = wcc386 $[* $(compile_options)
header_files = defs.h globals.h
object_files = main.obj input.obj calc.obj &
               output.obj
```

This example illustrates the use of the special dependency macros. Notice the use of "\$^\*" in the linker command. The macro expands into the string "plot" since "plot.exe" is the target when the command is processed. The use of the special dependency macros is recommended because they make use of information that is already contained in the dependency rule.

At this point, we know that macro references begin with a "\$" and that comments begin with a "#". What happens if we want to use these characters without their special meaning? Make has two special macros that provide these characters to you. The special macro "\$\$" will result in a "\$" when expanded and "\$#" will expand into a "#". These special macros are provided so that you are not forced to work around the special meanings of the "\$" and "#" characters.

## 8.15 Implicit Rules

Watcom Make is capable of accepting declarations of commonly used dependencies. These declarations are called "implicit rules" as opposed to "explicit rules" which were discussed previously. Implicit rules may be applied only in instances where you are able to describe a dependency in terms of file extensions.

*Hint:* Recall that a file extension is the portion of the file name which follows the period. In the file specification:

```
C:\DOS\ANSI.SYS
```

the file extension is "SYS".

An implicit rule provides a command list for a dependency between files with certain extensions. The form of an implicit rule is as follows:

Implicit rules are used if a file has not been declared as a target in any explicit rule or the file has been declared as a target in an explicit rule with no command list. For a given target file, a search is conducted to see if there are any implicit rules defined for the target file's extension in which case Make will then check if the file with the dependent extension in the implicit rule exists. If the file with the dependent extension exists then the command list associated with the implicit rule is executed and processing of the makefile continues.

Other implicit rules for the target extension are searched in a similar fashion. The order in which the dependent extensions are checked becomes important if there is more than one implicit rule declaration for a target extension. If we have the following makefile fragment:

#### Example:

an ambiguity arises. If we have a target file "TEST.OBJ" then which do we check for first, "TEST.PAS" or "TEST.C"? Make handles this with the .EXTENSIONS directive. The .EXTENSIONS directive declares which extensions are allowed to be used in implicit rules and how these extensions are ordered. The default .EXTENSIONS declaration is:

```
.EXTENSIONS: .exe .exp .lib .obj .asm .c .for .pas .cob .h .fi .mif
```

A .EXTENSIONS directive with an empty list will clear the .EXTENSIONS list and any previously defined implicit rules. Any subsequent .EXTENSIONS directives will add extensions to the end of the list.

```
Hint: The default .EXTENSIONS declaration could have been coded as:

.EXTENSIONS:
.EXTENSIONS: .exe
.EXTENSIONS: .exp
.EXTENSIONS: .lib
.EXTENSIONS: .obj
.EXTENSIONS: .obj
.EXTENSIONS: .asm .c .for .pas .cob .h .fi .mif
with identical results.
```

Make will not allow any implicit rule declarations that use extensions that are not in the current .EXTENSIONS list. Returning to our makefile fragment:

and our target file "TEST.OBJ", we now know that the <code>.EXTENSIONS</code> list determines in what order the dependents "TEST.PAS" and "TEST.C" will be tried. If the <code>.EXTENSIONS</code> declaration is:

```
Example:
```

```
.EXTENSIONS: .exe .obj .asm .pas .c .cpp .for .cob
```

we can see that the dependent file "TEST.PAS" will be tried first as a possible dependent with "TEST.C" being tried next.

One apparent problem with implicit rules and their associated command lists is that they are used for many different targets and dependents during the processing of a makefile. The same problem occurs with commands constructed from macros. Recall that there is a set of special macros that start with "\$^", "\$[", or "\$]" that reference the target, first dependent, or last dependent of an explicit dependency rule. In an implicit rule there may be only one dependent or many dependents depending on whether the rule is being executed for a target with a single colon ":" or double colon "::" dependency. If the target has a single colon or double colon dependency, the "\$^", "\$[", and "\$]" special macros will reflect the values in the rule that caused the implicit rule to be invoked. Otherwise, if the target does not have a dependency rule then the "\$[" and "\$]" special macros will be set to the same value, namely, the file found in the implicit rule search.

### 110 Implicit Rules

We will use the last programming example to illustrate a possible use of implicit rules.

```
# programming example
# (implicit rules)
                             # debugging version
version = debugging
msg_production = linking production version ...
msg_debugging = linking debug version ...
link_options_production =
link_options_debugging = debug all
link_options = $(link_options_$(version))
compiler = wcc386
compile_options_production = /mf /w3
compile_options_debugging = /mf /d1 /w3
compile_options = $(compile_options_$(version))
header_files = defs.h globals.h
object_files = main.obj input.obj calc.obj &
               output.obj
plot.exe : $(object_files)
        echo $(msg_$(version))
        wlink $(link_options) @$^*
.c.obj:
        $(compiler) $[* $(compile_options)
main.obj : main.c $(header_files)
calc.obj : calc.c $(header_files)
input.obj : input.c $(header_files)
output.obj : output.c $(header_files)
```

As this makefile is processed, any time an object file is found to be older than its associated source file or header files then Make will attempt to execute the command list associated with the explicit rule. Since there are no command lists associated with the four object file targets, an implicit rule search is conducted. Suppose "CALC.OBJ" was older than "CALC.C". The lack of a command list in the explicit rule with "CALC.OBJ" as a target causes the ".c.obj" implicit rule to be invoked for "CALC.OBJ". The file "CALC.C" is found to exist so the commands

```
wcc386 calc /mf /d1 /w3
echo linking debug version ...
wlink debug all @plot
```

are executed. The last two commands are a result of the compilation of "CALC.C" producing a "CALC.OBJ" file that is younger than the "PLOT.EXE" file that in turn must be generated again.

The use of implicit rules is straightforward when all the files that the makefile deals with are in the current directory. Larger applications may have files that are in many different directories. Suppose we moved the programming example files to three sub-directories.

| Files | Sub-directory |
|-------|---------------|
| *.H   | \EXAMPLE\H    |
| *.C   | \EXAMPLE\C    |
| rest  | \EXAMPLE\O    |

Now the previous makefile (located in the \EXAMPLE\O sub-directory) would look like this:

```
# programming example
# (implicit rules)
h_dir
        = \example\h\ #sub-directory containing header files
c_dir
      = \example\c\ #sub-directory containing C/C++ files
version = debugging
                     # debugging version
msg_production = linking production version ...
msg_debugging = linking debug version ...
link_options_production =
link_options_debugging = debug all
link_options = $(link_options_$(version))
compiler = wcc386
compile\_options\_production = /mf /w3
compile_options_debugging = /mf /d1 /w3
compile_options = $(compile_options_$(version))
header_files = $(h_dir)defs.h $(h_dir)globals.h
object_files = main.obj input.obj calc.obj &
               output.obj
```

### 112 Implicit Rules

Suppose "\EXAMPLE\O\CALC.OBJ" was older than "\EXAMPLE\C\CALC.C". The lack of a command list in the explicit rule with "CALC.OBJ" as a target causes the ".c.obj" implicit rule to be invoked for "CALC.OBJ". At this time, the file "\EXAMPLE\O\CALC.C" is not found so an error is reported indicating that "CALC.OBJ" could not be updated. How may implicit rules be useful in larger applications if they will only search the current directory for the dependent file? We must specify more information about the dependent extension (in this case ".C"). We do this by associating a path with the dependent extension as follows:

```
.<dependent_extension> : <path_specification>
```

This allows the implicit rule search to find the files with the dependent extension.

*Hint:* A valid path specification is made up of directory specifications separated by semicolons (";"). Here are some path specifications:

```
D:;C:\DOS;C:\UTILS;C:\WC
C:\SYS
A:\BIN;D:
```

Notice that these path specifications are identical to the form required by the operating system shell's "PATH" command.

Our makefile will be correct now if we add the new declaration as follows:

```
#
# programming example
# (implicit rules)
#
h_dir = \example\h\ #sub-directory containing header files
c_dir = \example\c\ #sub-directory containing C/C++ files
version = debugging  # debugging version
```

```
msg_production = linking production version ...
msg_debugging = linking debug version ...
link_options_production =
link_options_debugging = debug all
link_options = $(link_options_$(version))
compiler = wcc386
compile_options_production = /mf /w3
compile_options_debugging = /mf /d1 /w3
compile_options = $(compile_options_$(version))
header_files = $(h_dir)defs.h $(h_dir)globals.h
object_files = main.obj input.obj calc.obj &
               output.obj
plot.exe : $(object_files)
        echo $(msg_$(version))
       wlink $(link_options) @$^*
.c:
        $(c_dir)
.c.obj:
        $(compiler) $[* $(compile_options)
main.obj : $(c_dir)main.c $(header_files)
calc.obj : $(c_dir)calc.c $(header_files)
input.obj : $(c_dir)input.c $(header_files)
output.obj : $(c_dir)output.c $(header_files)
```

Suppose "\EXAMPLE\O\CALC.OBJ" is older than "\EXAMPLE\C\CALC.C". The lack of a command list in the explicit rule with "CALC.OBJ" as a target will cause the ".c.obj" implicit rule to be invoked for "CALC.OBJ". The dependent extension ".C" has a path associated with it so the file "\EXAMPLE\C\CALC.C" is found to exist. The commands

```
wcc386 \EXAMPLE\C\CALC /mf /d1 /w3
echo linking debug version ...
wlink debug all @plot
```

are executed to update the necessary files.

If the application requires many source files in different directories Make will search for the files using their associated path specifications. For instance, if the current example files were setup as follows:

#### **Sub-directory Contents**

#### \EXAMPLE\H

DEFS.H, GLOBALS.H

#### \EXAMPLE\C\PROGRAM

MAIN.C, CALC.C

#### \EXAMPLE\C\SCREEN

INPUT.C, OUTPUT.C

#### \EXAMPLE\O

PLOT.EXE, MAKEFILE, MAIN.OBJ, CALC.OBJ, INPUT.OBJ, OUTPUT.OBJ

the makefile would be changed to:

```
# programming example
# (implicit rules)
h_dir
              = ..\h
                          # sub-directory with header files
                          # sub-directories with C/C++ source files
program_dir = ..\c\program\ # - MAIN.C, CALC.C
screen_dir = ..\c\screen\ # - INPUT.C, OUTPUT.C
                               # debugging version
             = debugging
msg_production = linking production version ...
msg_debugging = linking debug version ...
link_options_production =
link_options_debugging = debug all
link_options = $(link_options_$(version))
compiler = wcc386
compile_options_production = /mf /w3
compile_options_debugging = /mf /d1 /w3
compile_options = $(compile_options_$(version))
header_files = $(h_dir)defs.h $(h_dir)globals.h
object_files = main.obj input.obj calc.obj &
                output.obj
plot.exe : $(object_files)
        echo $(msg_$(version))
        wlink $(link_options) @$^*
        $(program_dir);$(screen_dir)
.c.obj:
        $(compiler) $[* $(compile_options)
```

```
main.obj : $(program_dir)main.c $(header_files)
calc.obj : $(program_dir)calc.c $(header_files)
input.obj : $(screen_dir)input.c $(header_files)
output.obj : $(screen_dir)output.c $(header_files)
```

Suppose that there is a change in the "DEFS.H" file which causes all the source files to be recompiled. The implicit rule ".c.obj" is invoked for every object file so the corresponding ".C" file must be found for each ".OBJ" file. We will show where Make searches for the C/C++ source files.

```
update
           main.obi
          ..\c\program\main.c
                                              (it does exist)
  test
  execute wcc386 ..\c\program\main /mf /d1 /w3
update calc.obj
          ..\c\program\calc.c
                                              (it does exist)
  execute wcc386 ..\c\program\calc /mf /d1 /w3
update
          input.obj
  test ..\c\program\input.c (it does not exist)
test ..\c\screen\input.c (it does exist)
                                              (it does exist)
  execute wcc386 ..\c\screen\input /mf /d1 /w3
update
        output.obj
  test ..\c\program\output.c (it does not exist)
test ..\c\screen\output.c (it does exist)
  execute wcc386 ..\c\screen\output /mf /d1 /w3
```

Notice that Make checked the sub-directory "..\C\PRORGAM" for the files "INPUT.C" and "OUTPUT.C". Make optionally may use a circular path specification search which may save on disk activity for large makefiles. The circular path searching may be used in two different ways:

- 1. use the command line option "o"
- 2. use the .OPTIMIZE directive.

Make will retain (for each suffix) what sub-directory yielded the last successful search for a file. The search for a file is resumed at this directory in the hope that wasted disk activity will be minimized. If the file cannot be found in the sub-directory then Make will search the next sub-directory in the path specification (cycling to the first sub-directory in the path specification after an unsuccessful search in the last sub-directory).

Changing the previous example to include this feature, results in the following:

### 116 Implicit Rules

```
# programming example
# (optimized path searching)
.OPTIMIZE
h_dir
             = ...h
                        # sub-directory with header files
                        # sub-directories with C/C++ source files
program_dir = ..\c\program\ # - MAIN.C, CALC.C
            = ..\c\screen\ # - INPUT.C, OUTPUT.C
screen_dir
                             # debugging version
version
            = debugging
msg_production = linking production version ...
msg_debugging = linking debug version ...
link_options_production =
link_options_debugging = debug all
link_options = $(link_options_$(version))
compiler = wcc386
compile_options_production = /mf /w3
compile_options_debugging = /mf /d1 /w3
compile_options = $(compile_options_$(version))
header_files = $(h_dir)defs.h $(h_dir)globals.h
object_files = main.obj input.obj calc.obj &
               output.obj
plot.exe : $(object_files)
        echo $(msg_$(version))
        wlink $(link_options) @$^*
.c:
        $(program_dir);$(screen_dir)
.c.obj:
        $(compiler) $[* $(compile_options)
main.obj : $(program_dir)main.c $(header_files)
calc.obj : $(program_dir)calc.c $(header_files)
input.obj : $(screen_dir)input.c $(header_files)
output.obj : $(screen_dir)output.c $(header_files)
```

Suppose again that there is a change in the "DEFS.H" file which causes all the source files to be recompiled. We will show where Make searches for the C/C++ source files using the optimized path specification searching.

```
update main.obj
  test ..\c\program\main.c (it does exist)
  execute wcc386 ..\c\program\main /mf /d1 /w3

update calc.obj
  test ..\c\program\calc.c (it does exist)
  execute wcc386 ..\c\program\calc /mf /d1 /w3
```

```
update input.obj
test ..\c\program\input.c (it does not exist)
test ..\c\screen\input.c (it does exist)
execute wcc386 ..\c\screen\input /mf /d1 /w3

update output.obj
test ..\c\screen\output.c (it does exist)
execute wcc386 ..\c\screen\output.d /mf /d1 /w3
etc.
```

Make did not check the sub-directory "..\C\PROGRAM" for the file "OUTPUT.C" because the last successful attempt to find a ".C" file occurred in the "..\C\SCREEN" sub-directory. In this small example, the amount of disk activity saved by Make is not substantial but the savings become much more pronounced in larger makefiles.

*Hint:* The simple heuristic method that Make uses for optimizing path specification searches namely, keeping track of the last successful sub-directory, is very effective in reducing the amount of disk activity during the processing of a makefile. A pitfall to avoid is having two files with the same name in the path. The version of the file that is used to update the target depends on the previous searches. Care should be taken when using files that have the same name with path specifications.

Large makefiles for projects written in C/C++ may become difficult to maintain with all the header file dependencies. Ignoring header file dependencies and using implicit rules may reduce the size of the makefile while keeping most of the functionality intact. The previous example may be made smaller by using this idea.

### 118 Implicit Rules

Implicit rules are very useful in this regard providing you are aware that you have to make up for the information that is missing from the makefile. In the case of C/C++ programs, you must ensure that you force Make to compile any programs affected by changes in header files. Forcing Make to compile programs may be done by touching source files (not recommended), deleting object files, or using the "a" option and targets on the command line. Here is how the files "INPUT.OBJ" and "MAIN.OBJ" may be recompiled if a change in some header file affects both files.

```
Example:
    del input.obj
    del main.obj
    wmake

or using the "a" option

Example:
    wmake /a input.obj main.obj
```

The possibility of introducing bugs into programs is present when using this makefile technique because it does not protect the programmer completely from object modules becoming out-of-date. The use of implicit rules without header file dependencies is a viable makefile technique but it is not without its pitfalls.

# 8.16 Double Colon Explicit Rules

Single colon ":" explicit rules are useful in many makefile applications. However, the single colon rule has certain restrictions that make it difficult to express more complex dependency relationships. The restrictions imposed on single colon ":" explicit rules are:

1. only one command list is allowed for each target

2. after the command list is executed, the target is considered up to date

The first restriction becomes evident when you want to update a target in different ways (i.e., when the target is out of date with respect to different dependents). The double colon explicit rule removes this restriction.

Notice that if "target1" is out of date with respect to either "dependent1" or "dependent2" then "command1" will be executed. The double colon "::" explicit rule does not consider the target (in this case "target1") up to date after the command list is executed. Make will continue to attempt to update "target1". Afterwards "command2" will be executed if "target1" is out of date with respect to either "dependent3" or "dependent4". It is possible that both "command1" and "command2" will be executed. As a result of the target not being considered up to date, an implicit rule search will be conducted on "target1" also. Make will process the double colon "::" explicit rules in the order that they are encountered in the makefile. A useful application of the double colon "::" explicit rule involves maintaining and using prototype information generated by a compiler.

```
# # double colon "::" example
#
compiler = wcc386
options = /w3
# generate macros for the .OBJ and .DEF files
template = module1.$(ext) module2.$(ext) module3.$(ext)
ext = obj
objs = $+ $(template) $-
ext = def
defs = $+ $(template) $-
# add .DEF to the extensions list
.EXTENSIONS:
.EXTENSIONS: .exe .obj .def .c
```

```
# implicit rules for the .OBJ and .DEF files
.c.obj:
        $(compiler) $[* $(options)
# generate the prototype file (only do a syntax check)
.c.def:
        $(compiler) $[* $(options) /v/zs
program.exe :: $(defs)
        erase *.err
program.exe :: $(objs)
        wlink @$^*
```

The ".OBJ" files are updated to complete the update of the file "PROGRAM.EXE". It is important to keep in mind that Make does not consider the file "PROGRAM.EXE" up to date until it has conducted a final implicit rule search. The double colon "::" explicit rule is useful when describing complex update actions.

## 8.17 Preprocessing Directives

One of the primary objectives in using a make utility is to improve the development and maintenance of projects. A programming project consisting of many makefiles in different sub-directories may become unwieldy to maintain. The maintenance problem stems from the amount of duplicated information scattered throughout the project makefiles. Make provides a method to reduce the amount of duplicated information present in makefiles. Preprocessing directives provide the capability for different makefiles to make use of common information.

### 8.17.1 File Inclusion

A common solution to the "duplicated information" problem involves referencing text contained in one file from many different files. Make supports file inclusion with the !include preprocessing directive. The development of object libraries, using 16-bit Watcom C/C++, for the different 80x86 16-bit memory models provides an ideal example to illustrate the use of the !include preprocessing directive.

#### **Sub-directory Contents**

\WINDOW WINDOW.CMD, WINDOW.MIF

#### \WINDOW\H

PROTO.H, GLOBALS.H, BIOS\_DEF.H

#### \WINDOW\C

WINDOW.C, KEYBOARD.C, MOUSE.C, BIOS.C

#### \WINDOW\SCSD

small model object files, MAKEFILE, WINDOW\_S.LIB

#### \WINDOW\SCBD

compact model object files, MAKEFILE, WINDOW\_C.LIB

#### \WINDOW\BCSD

medium model object files, MAKEFILE, WINDOW\_M.LIB

#### \WINDOW\BCBD

large model object files, MAKEFILE, WINDOW\_L.LIB

#### \WINDOW\BCHD

huge model object files, MAKEFILE, WINDOW\_L.LIB

The WLIB command file "WINDOW.CMD" contains the list of library operations required to build the libraries. The contents of "WINDOW.CMD" are:

- -+window
- -+bios
- -+keyboard
- -+mouse

The "-+" library manager command indicates to WLIB that the object file should be replaced in the library.

The file "WINDOW.MIF" contains the makefile declarations that are common to every memory model. The ".MIF" extension will be used for all the Make Include Files discussed in this manual. This extension is also in the default extension list so it is a recommended extension for Make include files. The contents of the "WINDOW.MIF" file is as follows:

### 122 Preprocessing Directives

```
# example of a Make Include File
common = /d1 /w3
                          # common options
objs = window.obj bios.obj keyboard.obj mouse.obj
.c: ..\c
.c.obj:
        wcc $[* $(common) $(local) /m$(model)
window_$(model).lib : $(objs)
        wlib window_$(model) @..\window
```

The macros "model" and "local" are defined by the file "MAKEFILE" in each object directory. An example of the file "MAKEFILE" in the medium memory model object directory is:

```
# !include example
                  # memory model required
model = m
local =
                  # memory model specific options
!include ..\window.mif
```

Notice that changes that affect all the memory models may be made in one file, namely "WINDOW.MIF". Any changes that are specific to a memory model may be made to the "MAKEFILE" in the object directory. To update the medium memory model library, the following commands may be executed:

#### Example:

C>cd \window\bcsd C>wmake

A DOS ".BAT" or OS/2 ".CMD" file may be used to update all the different memory models. If the following DOS "MAKEALL.BAT" (OS/2 "MAKEALL.CMD") file is located somewhere in the "PATH", we may update all the libraries.

```
cd \window\scsd
wmake %1 %2 %3 %4 %5 %6 %7 %8 %9
cd \window\scbd
wmake %1 %2 %3 %4 %5 %6 %7 %8 %9
cd \window\bcsd
wmake %1 %2 %3 %4 %5 %6 %7 %8 %9
cd \window\bcbd
wmake %1 %2 %3 %4 %5 %6 %7 %8 %9
cd \window\bcbd
wmake %1 %2 %3 %4 %5 %6 %7 %8 %9
cd \window\bchd
wmake %1 %2 %3 %4 %5 %6 %7 %8 %9
```

The batch file parameters are useful if you want to specify options to Make. For instance, a global recompile may be done by executing:

The !include preprocessing directive is a good way to partition common information so that it may be maintained easily.

Another use of the !include involves program generated makefile information. For instance, if we have a program called "WMKMK" that will search through source files and generate a file called "WMKMK.MIF" that contains:

In order to use this program generated makefile information, we use a "MAKEFILE" containing:

### 124 Preprocessing Directives

```
\ensuremath{\mathtt{\#}} makefile that makes use of generated makefile information
compile_options = /mf /d1 /w3
first_target : window.lib .SYMBOLIC
        echo done
!include wmkmk.mif
window.lib : $(OBJECTS)
        wlib window $(OBJECTS)
make : .SYMBOLIC
        wmkmk /r ..\c*.c+..\c*.cpp+..\h
```

Notice that there is a symbolic target "first\_target" that is used as a "place holder". The default behaviour for Make is to "make" the first target encountered in the makefile. The symbolic target "first\_target" ensures that we have control over what file will be updated first (in this case "WINDOW.LIB"). The use of the !include preprocessing directive simplifies the use of program generated makefile information because any changes are localized to the file "MAKEFILE". As program development continues, the file "WMKMK.MIF" may be regenerated so that subsequent invocations of WMAKE benefit from the new makefile information. The file "MAKEFILE" even contains the command to regenerate the file "WMKMK.MIF". The symbolic target "make" has an associated command list that will regenerate the file "WMKMK.MIF". The command list can be executed by typing the following command:

#### Example:

C>wmake make

The use of the !include preprocessing directive is a simple way to reduce maintenance of related makefiles.

*Hint:* Macros are expanded on !include preprocessor control lines. This allows many benefits like:

```
!include $(%env_var)
```

so that the files that Make will process can be controlled through many different avenues like internal macros, command line macros, and environment variables.

Another way to access files is through the suffix path feature of Make. A definition like

```
.mif: c:\mymifs;d:\some\more\mifs
```

will cause Make to search different paths for any make include files.

### 8.17.2 Conditional Processing

Watcom Make has conditional preprocessing directives available that allow different declarations to be processed. The conditional preprocessing directives allow the makefile to

- 1. check whether a macro is defined, and
- 2. check whether a macro has a certain value.

The macros that can be checked include

- 1. normal macros "\$(<macro\_identifier>)"
- 2. environment macros "\$(%<environment\_var>)"

The conditional preprocessing directives allow a makefile to adapt to different external conditions based on the values of macros or environment variables. We can define macros on the WMAKE command line as shown in the following example.

```
Example:
```

```
C>wmake "macro=some text with spaces in it"
```

Alternatively, we can include a makefile that defines the macros if all the macros cannot fit on the command line. This is shown in the following example:

### 126 Preprocessing Directives

#### Example:

```
C>wmake /f macdef.mif /f makefile
```

Also, environment variables can be set before WMAKE is invoked. This is shown in the following example:

#### Example:

```
C>set macro=some text with spaces in it C>wmake
```

Now that we know how to convey information to Make through either macros or environment variables, we will look at how this information can be used to influence makefile processing.

Make has conditional preprocessing directives that are similar to the C preprocessor directives. Make supports these preprocessor directives:

```
!ifeq
!ifneq
!ifeqi
!ifneqi
!ifdef
!ifndef
along with
!else
!endif
```

Together these preprocessor directives allow selection of makefile declarations to be based on either the value or the existence of a macro.

Environment variables can be checked by using an environment variable name prefixed with a "%". A common use of a conditional preprocessing directive involves setting environment variables.

If you are writing portable applications, you might want to have:

```
# # checking a macro
# !include version.mif

!ifdef OS2
machine = /2  # compile for 286
!else
machine = /0  # default: 8086
!endif
```

The !ifdef ("if defined") and !ifndef ("if not defined") conditional preprocessing directives are useful for checking boolean conditions. In other words, the !ifdef and !ifndef are useful for "yes-no" conditions. There are instances where it would be useful to check a macro against a value. In order to use the value checking preprocessor directives, we must know the exact value of a macro. A macro definition is of the form:

```
<macro_identifier> = <text> <comment>
```

Make will first strip any comment off the line. The macro definition will then be the text following the equal "=" sign with leading and trailing blanks removed. Initially this might not seem like a sensible way to define a macro but it does lend itself well to defining macros that are common in makefiles. For instance, it allows definitions like:

```
# sample macro definitions
# link_options = debug line  # line number debugging
compile_options = /d1 /s  # line numbers, no stack checking
```

These definitions are both readable and useful. A makefile can handle differences between compilers with the <code>!ifeq</code>, <code>!ifneq</code>, <code>!ifneq</code> and <code>!ifneq</code> conditional preprocessing directives. The first two perform case sensitive comparisons while the last two perform case insensitive comparisons. One way of setting up adaptive makefiles is:

```
# # options made simple
# compiler = wcc386

stack_overflow = No  # yes -> check for stack overflow
line_info = Yes # yes -> generate line numbers
```

### 128 Preprocessing Directives

```
!ifeq compiler wcc386
!ifneqi stack_overflow
                        yes
stack_option
                        /s
!endif
!ifeqi line_info
                        yes
line_option =
                       /d1
!endif
!endif
!ifeq compiler tcc
!ifeqi stack_overflow
                        yes
stack_option =
                       -N
!endif
!ifeqi line_info
                        yes
line_option =
                       -у
!endif
!endif
# make sure the macros are defined
!ifndef stack_option
stack_option
!endif
!ifndef line_option
line_option
!endif
example : .SYMBOLIC
       echo $(compiler) $(stack_option) $(line_option)
```

The conditional preprocessing directives can be very useful to hide differences, exploit similarities, and organize declarations for applications that use many different programs.

Another directive is the !define directive. This directive is equivalent to the normal type of macro definition (i.e., macro = text) but will make C programmers feel more at home. One important distinction is that the !define preprocessor directive may be used to reflect the logical structure of macro definitions in conditional processing. For instance, the previous makefile could have been written in this style:

```
!ifndef stack_option
! define stack_option
!endif
!ifndef line_option
! define line_option
!endif
```

The "!" character must be in the first column but the directive keyword can be indented. This freedom applies to all of the preprocessing directives. The !else preprocessing directive benefits from this type of style because !else can also check conditions like:

```
!else ifeq
!else ifneq
!else ifeqi
!else ifneqi
!else ifdef
!else ifndef
```

so that logical structures like:

```
!ifdef %version
! ifeq %version debugging
    define option = debug all
  else ifeq %version beta
!
!
    define option = debug line
  else ifeq %version production
!
!
    define option = debug
!
  else
!
    error invalid value in VERSION
! endif
!endif
```

can be used. The above example checks the environment variable "VERSION" for three possible values and acts accordingly.

Another derivative from the C language preprocessor is the <code>!error</code> directive which has the form of

```
!error <text>
```

in Make. This directive will print out the text and terminate processing of the makefile. It is very useful in preventing errors from macros that are not defined properly. Here is an example of the !error preprocessing directive.

```
!ifndef stack_option
! error stack_option is not defined
!endif
!ifndef line_option
! error line_option is not defined
!endif
```

There is one more directive that can be used in a makefile. The !undef preprocessing directive will clear a macro definition. The !undef preprocessing directive has the form:

### 130 Preprocessing Directives

```
!undef <macro_identifier>
```

The macro identifier can represent a normal macro or an environment variable. A macro can be cleared after it is no longer needed. Clearing a macro will reduce the memory requirements for a makefile. If the macro identifier represents an environment variable (i.e., the identifier has a "%" prefix) then the environment variable will be deleted from the current environment. The !undef preprocessing directive is useful for deleting environment variables and reducing the amount of internal memory required during makefile processing.

### 8.17.3 Loading Dynamic Link Libraries

Watcom Make supports loading of Dynamic Link Library (DLL) versions of Watcom software through the use of the !loaddll preprocessing directive. This support is available on Win32 and 32-bit OS/2 platforms. Performance is greatly improved by avoiding a reload of the software for each file to be processed. The syntax of the !loaddll preprocessing directive is:

```
!loaddll $(exename) $(dllname)
```

where \$(exename) is the command name used in the makefile and \$(dllname) is the name of the DLL to be loaded and executed in its place. For example, consider the following makefile which contains a list of commands and their corresponding DLL versions.

```
# Default compilation macros for sample programs
# Compile switches that are enabled
CFLAGS = -d1
        = wpp386 $(CFLAGS)
LFLAGS
       = DEBUG ALL
LINK
        = wlink $(LFLAGS)
!ifdef __LOADDLL__
! loaddll wcc
                    wccd
  loaddll wccaxp
                    wccdaxp
  loaddll wcc386
                    wccd386
   loaddll wpp
                    wppdi86
  loaddll wppaxp
                    wppdaxp
   loaddll wpp386
                    wppd386
  loaddll wlink
                    wlink
  loaddll wlib
                    wlibd
!endif
.c.obj:
        $(CC) $*.c
```

The \_\_LOADDLL\_\_ symbol is defined for versions of Watcom Make that support the !loaddll preprocessing directive. The !ifdef \_\_LOADDLL\_\_ construct ensures that the makefile can be processed by an older version of Watcom Make.

Make will look up the wpp386 command in its DLL load table and find a match. It will then attempt to load the corresponding DLL (i.e., wppd386.dll) and pass it the command line for processing. The lookup is case insensitive but must match in all other respects. For example, if a path is included with the command name then the same path must be specified in the !loaddll preprocessing directive. This problem can be avoided through the use of macros as illustrated below.

```
# Default compilation macros for sample programs
# Compile switches that are enabled
#
cc286
       = wpp
cc286d = wppdi86
cc386 = wpp386
cc386d = wppd386
linker = wlink
linkerd = wlink
CFLAGS = -d1
        = $(cc386) $(CFLAGS)
CC
LFLAGS = DEBUG ALL
LINK
       = wlink $(LFLAGS)
!ifdef __LOADDLL__
!loaddll $(cc286)
                    $(cc286d)
!loaddll $(cc386)
                    $(cc386d)
!loaddll $(linker) $(linkerd)
!endif
.c.obj:
        $(CC) $*.c
```

A path and/or extension may be specified with the DLL name if desired.

## 8.18 Command List Directives

Watcom Make supports special directives that provide command lists for different purposes. If a command list cannot be found while updating a target then the directive .DEFAULT may be used to provide one. A simple .DEFAULT command list which makes the target appear to be updated is:

```
.DEFAULT
        wtouch $^@
```

The Watcom Touch utility sets the time-stamp on the file to the current time. The effect of the above rule will be to "update" the file without altering its contents.

In some applications it is necessary to execute some commands before any other commands are executed and likewise it is useful to be able to execute some commands after all other

commands are executed. Make supports this capability by checking to see if the .BEFORE and .AFTER directives have been used. If the .BEFORE directive has been used, the .BEFORE command list is executed before any commands are executed. Similarly the .AFTER command list is executed after processing is finished. It is important to note that if all the files are up to date and no commands must be executed, the .BEFORE and .AFTER command lists are never executed. If some commands are executed to update targets and errors are detected (non-zero return status, macro expansion errors), the .AFTER command list is not executed (the .ERROR directive supplies a command list for error conditions and is discussed in this section). These two directives may be used for maintenance as illustrated in the following example:

If all the targets in the makefile are up to date then neither the <code>.BEFORE</code> nor the <code>.AFTER</code> command lists will be executed. If any of the targets are not up to date then before any commands to update the target are executed, the <code>.BEFORE</code> command list will be executed. The <code>.AFTER</code> command list will be executed only if there were no errors detected during the updating of the targets. The <code>.BEFORE</code>, <code>.DEFAULT</code>, and <code>.AFTER</code> command list directives provide the capability to execute commands before, during, and after the makefile processing.

Make also supports the .ERROR directive. The .ERROR directive supplies a command list to be executed if an error occurs during the updating of a target.

#### 134 Command List Directives

The above makefile will audibly signal you that an error has occurred during the makefile processing. If any errors occur during the . ERROR command list execution, makefile processing is terminated.

### 8.19 MAKEINIT File

As you become proficient at using Watcom Make, you will probably want to isolate common makefile declarations so that there is less duplication among different makefiles. Make will search for a file called "MAKEINIT" and process it before any other makefiles. The search for the "MAKEINIT" file will occur along the current "PATH". If the file "MAKEINIT" is not found, processing continues without any errors. The only default declaration that Make provides is equivalent to a "MAKEINIT" file containing:

```
__MAKEOPTS__ = coptions passed to WMAKE>
__MAKEFILES__ = <list of makefiles>
__MSDOS__ =
# clear .EXTENSIONS list
.EXTENSIONS:
# set .EXTENSIONS list
.EXTENSIONS: .exe .exp .lib .obj .asm .c .for .pas .cob .h .fi .mif
```

For OS/2, the \_\_MSDOS\_\_ macro will be replaced by \_\_OS2\_\_ and for Windows NT, the \_\_MSDOS\_\_ macro will be replaced by \_\_NT\_\_. The use of a "MAKEINIT" file will allow you to reuse common declarations and will result in simpler, more maintainable makefiles.

### 8.20 Command List Execution

Watcom Make is a program which must execute other programs and operating system shell commands. There are three basic types of executable files in DOS.

- 1. . COM files
- 2. . EXE files
- 3. . BAT files

There are two basic types of executable files in Windows NT.

- 1. . EXE files
- 2. . BAT files

There are two basic types of executable files in OS/2.

1. . EXE files

#### 2. . CMD files

The . COM and . EXE files may be loaded into memory and executed. The . BAT files must be executed by the DOS command processor or shell, "COMMAND.COM". The . CMD files must be executed by the OS/2 command processor or shell, "CMD.EXE" Make will search along the "PATH" for the command and depending on the file extension the file will be executed in the proper manner.

If Make detects any input or output redirection characters (these are ">", "<", and "|") in the command, it will be executed by the shell.

Under DOS, an asterisk prefix (\*) will cause Make to examine the length of the command argument. If it is too long (> 126 characters), it will take the command argument and stuff it into a temporary environment variable and then execute the command with "@env\_var" as its argument. Suppose the following sample makefile fragment contained a very long command line argument.

```
#
# Asterisk example
#
    *foo myfile /a /b /c ... /x /y /z
```

Make will perform something logically similar to the following steps.

```
set TEMPVAR001=myfile /a /b /c ... /x /y /z foo @TEMPVAR001
```

The command must, of course, support the "@env\_var" syntax. Typically, DOS commands do not support this syntax but many of the Watcom tools do.

The exclamation mark prefix (!) will force a command to be executed by the shell. Also, the command will be executed by the shell if the command is an internal shell command from the following list:

```
break(check for Ctrl+Break)call(nest batch files)chdir(change current directory)cd(change current directory)
```

cmd (start NT or OS/2 command processor)command (start DOS command processor)

(clear the screen)

**copy** (copy or combine files)

#### 136 Command List Execution

cls

(DOS redirect input/output to COM port) ctty

(change drive where "d" represents a drive specifier) d:

(set system date) date del (erase files)

(display contents in a directory) dir

echo (display commands as they are processed)

erase (erase files)

for (repetitively process commands, intercepted by WMAKE)

if (allow conditional processing of commands)

md (make directory) mkdir (make directory) path (set search path)

(suspend batch operations) pause (change command prompt) prompt

(rename files) ren (rename files) rename (remove directory) rmdir rd (remove directory)

set (set environment variables, intercepted by WMAKE)

time (set system time)

(display contents of a file) type

(display the operating system version number) ver

verify (set data verification) vol (display disk volume label)

The operating system shell "SET" command is intercepted by Make. The "SET" command may be used to set environment variables to values required during makefile processing. The environment variable changes are only valid during makefile processing and do not affect the values that were in effect before Make was invoked. The "SET" command may be used to initialize environment variables necessary for the makefile commands to execute properly. The setting of environment variables in makefiles reduces the number of "SET" commands required in the system initialization file. Here is an example with the Watcom C/C++ compiler.

The first "SET" command will set up the **INCLUDE** environment variable so that the Watcom C/C++ compiler may find header files. Notice that the old value of the **INCLUDE** environment variable is used in setting the new value.

The second "SET" command indicates to the Watcom Linker that libraries may be found in the indicated directories.

Environment variables may be used also as dynamic variables that may communicate information between different parts of the makefile. An example of communication within a makefile is illustrated in the following example.

The output of the previous makefile would be:

```
(command output only)
*message text 1*
**
*message text 2*
```

### 138 Command List Execution

Make handles the "SET" command so that it appears to work in an intuitive manner similar to the operating system shell's "SET" command. The "SET" command also may be used to allow commands to relay information to commands that are executed afterwards.

The DOS "FOR" command is intercepted by Make. The reason for this is that DOS has a fixed limit for the size of a command thus making it unusable for large makefile applications. One such application that can be done easily with Make is the construction of a WLINK command file from a makefile. The idea behind the next example is to have one file that contains the list of object files. Anytime this file is changed, say, after a new module has been added, a new linker command file will be generated which in turn, will cause the linker to relink the executable. First we need the makefile to define the list of object files, this file is "OBJDEF.MIF" and it declares a macro "objs" which has as its value the list of object files in the application. The content of the "OBJDEF.MIF" file is:

```
list of object files
objs = &
     window.obj &
     bios.obj &
     keyboard.obj &
     mouse.obj
```

The main makefile ("MAKEFILE") is:

```
# FOR command example
!include objdef.mif
plot.exe : $(objs) plot.lnk
        wlink @plot
plot.lnk : objdef.mif
        echo NAME $^& >$^@
        echo DEBUG all >>$^@
        for %i in ($(objs)) do echo FILE %i >>$^@
```

This makefile would produce a file "PLOT.LNK" automatically whenever the list of object files is changed (anytime "OBJDEF.MIF" is changed). For the above example, the file "PLOT.LNK" would contain:

```
NAME plot
DEBUG all
FILE window.obj
FILE bios.obj
FILE keyboard.obj
FILE mouse.obj
```

Make supports eight internal commands:

- 1. %null
- 2. %stop
- 3. %quit
- 4. %abort
- 5. %create
- 6. %write
- 7. %append
- 8. %make

The %null internal command does absolutely nothing. It is useful because Make demands that a command list be present whenever a target is updated.

Through the use of the <code>%null</code> internal command, multiple application makefiles may be produced that are quite readable and maintainable. The <code>%stop</code> internal command will temporarily suspend makefile processing and print out a message asking whether the Makefile processing should continue. Make will wait for either the "y" key (indicating that the Makefile processing should continue) or the "n" key. If the "n" key is pressed, makefile processing will stop. The <code>%stop</code> internal command is very useful for debugging makefiles

### 140 Command List Execution

but it may be used also to develop interactive makefiles. The \*quit internal command will terminate execution of Make and return to the operating system shell with an exit code of zero. The \*abort internal command is identical to \*quit except that a non-zero exit code is returned by WMAKE.

The %create, %write, and %append internal commands allow WMAKE to generate files under makefile control. This is useful for files that have contents that depend on makefile contents. Through the use of macros and the "for" command, Make becomes a very powerful tool in maintaining lists of files for other programs. The %create internal command will create or truncate a file so that the file does not contain any text. The %create internal command has the form:

```
%create <file>
```

where <file> is a file specification. The %write internal command will create or truncate a file and write one line of text into it. The %append internal command will append a text line to the end of a file (which will be created if it does not exist). The %write and %append internal commands have the same form, namely:

```
%write <file> <text>
%append <file> <text>
```

where <file> is a file specification and <text> is arbitrary text. Full macro processing is performed on these internal commands so the full power of WMAKE can be used. The following example illustrates a common use of these internal commands.

```
# # %create %append example
#
!include objdef.mif

plot.exe : $(objs) plot.lnk
    wlink @plot

plot.lnk : objdef.mif
    %create $^@
    %append $^@ NAME $^&
    %append $^@ DEBUG all
    for %i in ($(objs)) do %append $^@ FILE %i
```

The above code demonstrates a valuable technique that can generate directive files for WLINK, WLIB, and other utilities.

The <code>%make</code> internal command permits the updating of a specific target. The <code>%make</code> internal command has the form:

```
%make <target>
```

where <target> is a target in the makefile.

# 8.21 Compatibility Between Watcom Make and UNIX Make

Watcom Make was originally based on the UNIX Make utility. The PC's operating environment presents a base of users which may or may not be familiar with the UNIX operating system. Make is designed to be a PC product with some UNIX compatibility. The line continuation in UNIX Make is a backslash ("\") at the end of the line. The backslash ("\") is used by the operating system for directory specifications and as such will be confused with line continuation. For example, you could type:

```
cd \
```

along with other commands ... and get unexpected results. However, if your makefile does not contain path separator characters ("\") and you wish to use "\" as a line continuation indicator then you can use the Make "u" (UNIX compatibility mode) option.

Also, in the UNIX operating system there is no concept of file extensions, only the concept of a file suffix. Make will accept the UNIX Make directive .SUFFIXES for compatibility with UNIX makefiles. The UNIX compatible special macros supported are:

### 142 Compatibility Between Watcom Make and UNIX Make

| Macro       | Expansion                                           |
|-------------|-----------------------------------------------------|
| <b>\$</b> @ | full name of the target                             |
| <b>\$</b> * | target with the extension removed                   |
| <b>\$</b> < | list of all dependents                              |
| <b>\$?</b>  | list of dependents that are younger than the target |

The extra checking of makefiles done by Make will require modifications to UNIX makefiles. The UNIX Make utility does not check for the existence of targets after the associated command list is executed so the "c" or the . NOCHECK directive should be used to disable this checking. The lack of a command list to update a target is ignored by the UNIX Make utility but Watcom Make requires the special internal command %null to specify a null command list. In summary, Make supports many of the features of the UNIX Make utility but is not 100% compatible.

## 8.22 Watcom Make Diagnostic Messages

This section lists the various warning and error messages that may be issued by the Watcom Make. In the messages below, %? character sequences indicate places in the message that are replaced with some other string.

- 1 Out of memory
- 2 Make execution terminated
- 3 Option %c%c invalid
- 4 %c%c must be followed by a filename
- 5 No targets specified
- 6 Ignoring first target in MAKEINIT
- 7 Expecting a %M
- 8 Invalid macro name %E
- 9 Ignoring out of place %M
- 10 Macros nested too deep

- 11 Unknown internal command
- 12 Program name is too long
- 13 No control characters allowed in options
- 14 Cannot execute %E: %Z
- 15 Syntax error in %s command
- 16 Nested %s loops not allowed
- 17 Token too long, maximum size is %d chars
- 18 Unrecognized or out of place character '%C'
- 19 Target %E already declared %M
- 20 Command list does not belong to any target
- 21 Extension(s) %E not defined
- 22 No existing file matches %E
- 23 Extensions reversed in implicit rule
- 24 More than one command list found for %E
- 25 Extension %E declared more than once
- 26 Unknown preprocessor directive: %s
- 27 Macro %E is undefined
- 28 !If statements nested too deep
- 29 !%s has no matching !if
- 30 Skipping !%1 block after !%2
- 31 %1 not allowed after !%2
- 32 Opening file %E: %Z

## 144 Watcom Make Diagnostic Messages

- 34 !%s pending at end of file
- 35 Trying to !%s an undefined macro
- 36 Illegal attempt to update special target %E
- 37 Target %E is defined recursively
- 38 %E does not exist and cannot be made from existing files
- 39 Target %E not mentioned in any makefile
- 40 Could not touch %E
- 41 No %s commands for making %E
- 42 Last command making (%L) returned a bad status
- 43 Deleting %E: %Z
- 44 %s command returned a bad status
- 45 Maximum string length exceeded
- 46 Illegal character value %xH in file
- 47 Assuming target(s) are .%s
- 48 Maximum %%make depth exceeded
- 49 Opening (%s) for write: %Z
- 50 Unable to write: %Z
- 51 CD'ing to %E: %Z
- 52 Changing to drive %C:
- 53 DOS memory inconsistency detected! System may halt ...
- 53 OS corruption detected
- 54 While reading (%s): %Z

- 59 !IF Parse Error
- 60 TMP Path/File Too Long
- 61 Unexpected End of File
- 62 Only NO(KEEP) allowed here
- 63 Non-matching "
- 64 Invalid String Macro Substitution
- 65 File Name Length Exceeded
- 66 Redefinition of .DEFAULT Command List
- 67 Non-matching { In Implicit Rule
- 68 Invalid Implicit Rule Definition
- 69 Path Too Long
- 70 Cannot Load/Unload DLL %E
- 71 Initialization of DLL %E returned a bad status
- 72 DLL %E returned a bad status
- 73 Illegal Character %C in macro name
- 74 in closing file %E
- 75 in opening file %E
- 76 in writing file %E
- 77 User Break Encountered
- 78 Error in Memory Tracking Encountered
- 79 Makefile may be Microsoft try /ms switch

### 146 Watcom Make Diagnostic Messages

## **9** The Touch Utility

## 9.1 Introduction

This chapter describes the Watcom Touch utility. Watcom Touch will set the time-stamp (i.e., the modification date and time) of one or more files. The new modification date and time may be the current date and time, the modification date and time of another file, or a date and time specified on the command line. This utility is normally used in conjunction with the Watcom Make utility. The rationale for bringing a file up-to-date without altering its contents is best understood by reading the chapter which describes the Make utility.

The Watcom Touch command line syntax is:

```
WTOUCH [options] file_spec [file_spec...]
```

The square brackets [] denote items which are optional.

options is a list of valid options, each preceded by a slash ("/") or a dash ("-"). Options

may be specified in any order.

*file\_spec* is the file specification for the file to be touched. Any number of file

specifications may be listed. The wild card characters "\*" and "?" may be used.

The following is a description of the options available.

c do not create an empty file if the specified file does not exist specify the date for the file time-stamp in "mm-dd-yy" format use the time-stamp from the specified file increment time-stamp before touching the file

q suppress informational messagesr touch file even if it is marked read-only

*t <time>* specify the time for the file time-stamp in "hh:mm:ss" format

*u* use USA date/time format regardless of country

? display help screen

## 9.2 WTOUCH Operation

WTOUCH is used to set the time-stamp (i.e., the modification date and time) of a file. The contents of the file are not affected by this operation. If the specified file does not exist, it will be created as an empty file. This behaviour may be altered with the "c" option so that if the file is not present, a new empty file will not be created.

### Example:

```
(will not create myfile.dat)
C>wtouch /c myfile.dat
```

If a wild card file specification is used and no files match the pattern, no files will have their time-stamps altered. The date and time that all the specified files are set to is determined as follows:

- 1. The current date and time is used as a default value.
- 2. A time-stamp from an "age file" may replace the current date and time. The "f" option is used to specify the file that will supply the time-stamp.

### Example:

```
(use the date and time from file "last.tim")
C>wtouch /f last.tim file*.dat
```

3. The date and/or time may be specified from the command line to override a part of the time-stamp that will be used. The "d" and "t" options are used to override the date and time respectively.

#### Example:

```
(use current date but use different time)
C>wtouch /t 2:00p file*.dat
(completely specify date and time)
C>wtouch /d 10-31-90 /t 8:00:00 file*.dat
(use date from file "last.tim" but set time)
C>wtouch /f last.tim /t 12:00 file*.dat
```

The format of the date and time on the command line depends on the country information provided by the host operating system. Watcom Touch should accept dates and times in a similar format to any operating system utilities (i.e., the DATE and TIME utilities provided by DOS). The "a" and "p" suffix is an extension to the time syntax for specifying whether the time is A.M. or P.M., but this is only available if the operating system is not configured for military or 24-hour time.

|                  | .lfcond 17, 21                |
|------------------|-------------------------------|
|                  | .list 17, 21                  |
|                  | .listall 17, 21               |
|                  | .listif 17, 21                |
|                  | .listmacro 17, 21             |
| .186 17          | .listmacroall 17, 21          |
| .286 17          | .model 17                     |
| .286c 17         | .nocref 17, 21                |
| .286p 17         | .nolist 17, 21                |
| .287 17          | .radix 17, 21                 |
| .386 17          | .repeat 17, 21                |
| .386p 17         | .sall 17, 21                  |
| .387 17          | .seq 17, 21                   |
| .486 17          | .sfcond 17, 21                |
| .486p 17         | .stack 17                     |
| .586 17          | .startup 17, 21               |
| .586p 17         | .tfcond 17, 21                |
| .8086 17         | until 17, 21                  |
| .8087 17         | .while 17, 21                 |
| .alpha 17, 21    | .xcref 17, 21                 |
| break 17, 21     | .xlist 17, 21                 |
| .code 17         |                               |
| .const 17        |                               |
| .continue 17, 21 |                               |
| .cref 17, 21     | A                             |
| .data 17         |                               |
| .data? 17        |                               |
| .dosseg 17       | addr 21                       |
| .endw 17, 21     | AFTER                         |
| .err 17          | WMAKE directive 133           |
| .errb 17         | assembler 15                  |
| errdef 17        | AUTODEPEND                    |
| errdif 17        | WMAKE directive 92            |
| .errdifi 17      | AUTOEXEC.BAT                  |
| erre 17          | system initialization file 10 |
| erridn 17        | •                             |
| .erridni 17      |                               |
| .errnb 17        |                               |
| .errndef 17      | <i>B</i>                      |
| errnz 17         |                               |
| .exit 17, 21     |                               |
| .fardata 17      | 1 . 1 . 51 100                |
| .fardata? 17     | batch files 123               |

149

| BEFORE                        |                                                |
|-------------------------------|------------------------------------------------|
| WMAKE directive 133           |                                                |
| Bell Laboratories 88          | <i>D</i>                                       |
| BLOCK                         |                                                |
| WMAKE directive 79            |                                                |
| BPATCH                        | debug information                              |
| command line format 67        | removal 71                                     |
| diagnostics 68                |                                                |
| bugs 67                       | debugging makefiles 79, 140<br>declarations 87 |
|                               |                                                |
|                               | DEF files 120                                  |
|                               | DEFAULT                                        |
| C                             | WMAKE directive 133                            |
|                               | dependency 87                                  |
|                               | dependent 88                                   |
|                               | dependent extension 109                        |
| casemap 21                    | diagnostics                                    |
| catstr 21                     | BPATCH 68                                      |
| checking macro values 128     | WSTRIP 73                                      |
| CMD.EXE shell 136             | different memory model libraries 121           |
| colon (:)                     | disassembler 49                                |
| behaviour in WMAKE 91         | disassembly example 55                         |
| explicit rule in WMAKE 88     | DLL support 131                                |
| command execution 135         | DOS Extender                                   |
| command line format           | Phar Lap 286 12                                |
| BPATCH 67                     | DOSCALLS.LIB 12                                |
| WASM 15                       | double colon explicit rule 119                 |
| WCL 3                         | double-colon (::)                              |
| WCL386 3                      | behaviour in WMAKE 121                         |
| WDIS 49                       | explicit rule in WMAKE 119                     |
| WLIB 33                       | duplicated information 121                     |
| WMAKE 77                      | Dynamic Link Library                           |
| WSTRIP 72                     | imports 38-39, 41                              |
| WTOUCH 147                    | dynamic variables 138                          |
| COMMAND.COM shell 136         |                                                |
| common information 121        |                                                |
| communication 138             |                                                |
| CONFIG.SYS                    | <i>E</i>                                       |
| system initialization file 10 |                                                |
| CONTINUE                      |                                                |
| WMAKE directive 80            |                                                |
| WWAINE UNCLIVE OU             | echo 21                                        |
|                               | WMAKE 134                                      |
|                               | endmacro 21                                    |
|                               | environment string                             |

| # 10 = substitute 10 environment variables 102, 126-127, 137 INCLUDE 137-138 LIB 12, 127, 137 LIBOS2 12 PATH 68, 102 WCL 10 WCL386 10 | generating prototypes 120 global recompile 79, 124 GRAPH.LIB 12 GRAPHP.OBJ 12 |
|----------------------------------------------------------------------------------------------------|-------------------------------------------------------------------------------|
| ERASE                                                                                                    |                                                                               |
| WMAKE directive 80, 97                                                                                                    |                                                                               |
| ERROR                                                                                                    |                                                                               |
| WMAKE directive 134                                                                                                    | <i>H</i>                                                                      |
| executable files                                                                                                    |                                                                               |
| reducing size 71                                                                                                    |                                                                               |
| explicit rule 88, 119                                                                                                    |                                                                               |
| EXTENSIONS                                                                                                    | high 21                                                                       |
| WMAKE directive 109, 120                                                                                                    | highword 21                                                                   |
|                                                                                                    | HOLD                                                                          |
|                                                                                                    | WMAKE directive 85, 97                                                        |
| F                                                                                                    |                                                                               |
| far call optimization                                                                                                    |                                                                               |
| enabling 62                                                                                                    |                                                                               |
| far call optimizations 61                                                                                                    | IGNORE                                                                        |
| far jump optimization 62                                                                                                    | WMAKE directive 80, 96                                                        |
| FCENABLE options                                                                                                    | ignoring return codes 96                                                      |
| b 63                                                                                                    | implicit rule 108                                                             |
| c 63                                                                                                    | implicit rules                                                                |
| s 63                                                                                                    | \$[ form 110                                                                  |
| x 63                                                                                                    | \$] form 110                                                                  |
| Feldman, S.I 88                                                                                                    | \$^ form 110                                                                  |
| finding targets 113                                                                                                    | import library 38-39, 41                                                      |
| FOR                                                                                                    | INCLUDE environment variable 138                                              |
| using Watcom Make 139                                                                                                    | initialization file 135 invoke 21                                             |
|                                                                                                    | invoking Watcom Make 87, 123, 125                                             |

invoking Watcom Touch 147

| L                              | MAKEINIT 135<br>mask 21           |
|--------------------------------|-----------------------------------|
|                                | memory model 121                  |
|                                | message passing 138               |
| large projects 121             | Microsoft compatibility           |
| larger applications 114        | NMAKE 81                          |
| LBC command file 39            | modification 147                  |
| LIB environment variable 12    | multiple dependents 89            |
| LIBOS2 environment variable 12 | multiple source directories 114   |
| libraries 121                  | multiple targets 89               |
| library                        |                                   |
| import 41                      |                                   |
| library file                   | N                                 |
| adding to a 35                 | /V                                |
| deleting from a 36             |                                   |
| extracting from a 37           |                                   |
| replacing a module in a 37     | NMAKE 79, 81                      |
| library manager 33             | NOCHECK                           |
| line continuation 102          | WMAKE directive 79, 91, 143       |
| LOADDLL 132                    |                                   |
| low 21                         |                                   |
| lowword 21                     |                                   |
| lroffset 21                    | 0                                 |
|                                |                                   |
|                                |                                   |
| 0.0                            |                                   |
| <i>M</i>                       | opattr 21                         |
|                                | OPTIMIZE                          |
|                                | WMAKE directive 81, 116           |
| macro construction 103, 120    | option 21                         |
| macro definition 128           | OS/2 12                           |
| macro identifier 126           | DOSCALLS.LIB 12                   |
| macro text 128                 |                                   |
| macros 99, 128                 |                                   |
| maintaining libraries 121      | P                                 |
| maintenance 77                 | '                                 |
| make                           |                                   |
| include file 122               |                                   |
| reference 77                   | page 21                           |
| Touch 147                      | patches 67                        |
| WMAKE 77                       | path 113                          |
| MAKEFILE 80, 87                | PATH environment variable 68, 102 |

MAKEFILE comments 87

modification date 147 pause WMAKE 134 modification time 147 setting environment variables 127, 137 PHAPI.LIB 12 Phar Lap shell 286 DOS Extender 12 CMD.EXE 136 popcontext 21 COMMAND.COM 136 **PRECIOUS SILENT** WMAKE directive 98 WMAKE directive 95, 97 preprocessing directives single colon explicit rule 88 WMAKE 121 strip utility 71 program maintenance 77 subtitle 21 subttl 21 proto 21 prototypes 120 **SUFFIXES** purge 21 WMAKE directive 142 pushcontext 21 suppressing output 98 **SYMBOLIC** WMAKE directive 93, 102-104, 140 system initialization file 137 R AUTOEXEC.BAT 10 CONFIG.SYS 10 recompile 79, 119, 124 record 21 reducing maintenance 125 removing debug information 71 replace 122 return codes 95, 97 target 88 rule command list 88 target deletion prompt 80, 85 this 21 time-stamp 77, 147 title 21 Touch 79, 85, 133, 147 touch utility 147 typedef 21 **SET** INCLUDE environment variable 137 LIB environment variable 12, 137 U LIBOS2 environment variable 12 using Watcom Make 137, 139 WCL environment variable 10, 12

> union 21 UNIX 88, 142

WCL386 environment variable 10, 12

setting

| UNIX compatibility mode in Make 85            | k <stack_size> 8</stack_size>    |
|-----------------------------------------------|----------------------------------|
|                                               | l= <system_name> 8</system_name> |
|                                               | lp 12                            |
|                                               | x 9                              |
| <i>W</i>                                      | y 4                              |
|                                               | WDIS                             |
|                                               | command line format 49           |
|                                               | WDIS example 55                  |
| WASM                                          | WDIS options 50                  |
| command line format 15                        | a 50                             |
| Watcom Far Call Optimization Enabling Utility | e 51                             |
| 62                                            | fi 52                            |
| Watcom Make                                   | fp 52                            |
| WMAKE 77                                      | fr 52                            |
| WCL 10-12                                     | fu 52                            |
| command line format 3                         | i 50                             |
| WCL environment variable 10, 12               | l (lowercase L) 53               |
| WCL options                                   | m 54                             |
| @ 9                                           | p 53                             |
| c 4                                           | s 54                             |
| cc 4                                          | width 21                         |
| cc++ 4                                        | WLIB                             |
| compile 4                                     | command file 39                  |
| fd[= <directive_file>] 8</directive_file>     | command line format 33           |
| fe= <executable> 8</executable>               | operations 35                    |
| fm[= <map_file>] 8</map_file>                 | WLIB options 40                  |
| k <stack_size> 8</stack_size>                 | b 40                             |
| 1= <system_name> 8</system_name>              | c 40                             |
| lp 8, 12                                      | d 40                             |
| lr 8                                          | f 41                             |
| x 9                                           | i 41                             |
| y 4                                           | 1 (lower case L) 42              |
| WCL386 10-12                                  | m 43                             |
| command line format 3                         | n 43                             |
| WCL386 environment variable 10, 12            | 0 43                             |
| WCL386 options                                | p 44                             |
| @ 9                                           | -                                |
| c 4                                           | q 44                             |
| cc 4                                          | s 44                             |
| cc++ 4                                        | t 45                             |
| compile 4                                     | v 45                             |
| fd[= <directive_file>] 8</directive_file>     | x 45                             |
| fe= <executable> 8</executable>               | WLINK debug options 104          |
| fm[= <map_file>] 8</map_file>                 | WMAKE                            |
|                                               |                                  |

| ":" behaviour 91                        | multiple dependents 89                 |
|-----------------------------------------|----------------------------------------|
| ":" explicit rule 88                    | multiple source directories 114        |
| "::" behaviour 121                      | multiple targets 89                    |
| "::" explicit rule 119                  | path 113                               |
| * command execution 136                 | preprocessing directives 121           |
| .DEF files 120                          | recompile 119                          |
| < redirection 136                       | reducing maintenance 125               |
| > redirection 136                       | reference 77                           |
| batch files 123                         | return codes 95, 97                    |
| Bell Laboratories 88                    | rule command list 88                   |
| checking macro values 128               | setting environment variables 127, 137 |
| command execution 135                   | single colon explicit rule 88          |
| common information 121                  | special macros 86                      |
| debugging makefiles 79, 140             | suppressing output 98                  |
| declarations 87                         | target 88                              |
| dependency 87                           | target deletion prompt 80, 85          |
| dependent 88                            | time-stamp 77                          |
| dependent extension 109                 | touch 79, 85, 133                      |
| different memory model libraries 121    | UNIX 88, 142                           |
| double colon explicit rule 119          | UNIX compatibility mode 85             |
| duplicated information 121              | WTOUCH 133                             |
| dynamic variables 138                   | redirection 136                        |
| environment variables 102, 126-127, 137 | WMAKE command line                     |
| explicit rule 88, 119                   | defining macros 78, 126                |
| Feldman, S.I 88                         | format 77                              |
| finding targets 113                     | help 78                                |
| ignoring return codes 96                | invoking WMAKE 77, 87, 123, 125        |
| implicit rule 108                       | options 78                             |
| include file 122                        | summary 78                             |
| initialization file 135                 | targets 78, 125                        |
| large projects 121                      | WMAKE command prefix                   |
| larger applications 114                 | - 96                                   |
| libraries 121                           | @ 98                                   |
| line continuation 102                   | WMAKE directives                       |
| macro construction 103, 120             | .AFTER 133                             |
| macro definition 128                    | .AUTODEPEND 92                         |
| macro identifier 99, 126                | .BEFORE 133                            |
| macro text 128                          | .BLOCK 79                              |
| macros 99, 128                          | .CONTINUE 80                           |
| maintaining libraries 121               | .DEFAULT 133                           |
| MAKEFILE 80, 87                         | .ERASE 80, 97                          |
| MAKEFILE comments 87                    | ERROR 134                              |
| MAKEINIT 135                            | .EXTENSIONS 109, 120                   |
| memory model 121                        | .HOLD 85, 97                           |

| .IGNORE 80, 96             | !ifeq 127                                          |
|----------------------------|----------------------------------------------------|
| .NOCHECK 79, 91, 143       | !ifeqi 127                                         |
| OPTIMIZE 81, 116           | !ifndef 127                                        |
| .PRECIOUS 95, 97           | !ifneq 127                                         |
| .SILENT 98                 | !ifneqi 127                                        |
| .SUFFIXES 142              | !include 121                                       |
| .SYMBOLIC 93, 102-104, 140 | !loaddll 131                                       |
| WMAKE internal commands    | !undef 130                                         |
| %abort 140-141             | DLL support 131                                    |
| %append 140-141            | LOADDLL 132                                        |
| %create 140-141            | WMAKE special macros                               |
| %make 140                  | \$# 86, 108                                        |
| %null 140, 143             | \$\$ 86, 108                                       |
| %quit 140-141              | \$(% <environment_var>) 102, 126</environment_var> |
| %stop 140                  | \$(%cdrive) 102                                    |
| %write 140                 | \$(%cwd) 102                                       |
| WMAKE options              | \$(% path) 102, 137                                |
| a 79, 119, 124             | \$* 86, 143                                        |
| b 79                       | \$+ 102-103, 120                                   |
| c 79                       | \$- 102-103, 120                                   |
| d 79                       | \$< 86, 143                                        |
| e 80                       | \$? 86, 143                                        |
| f 80, 87, 126              | \$@ 86, 143                                        |
| h 80                       | \$[ 87, 106                                        |
| i 80, 96                   | \$[ form 87, 106, 110                              |
| k 80                       | \$[& 87, 106                                       |
| 1 81                       | \$[* 87, 106                                       |
| m 81                       | <b>\$</b> [: 87, 106                               |
| ms 81                      | \$[@ 87, 106                                       |
| n 81                       | \$] 87, 106                                        |
| o 81                       | \$] form 87, 106, 110                              |
| p 82                       | \$]& 87, 106                                       |
| q 82                       | \$]* 87, 106                                       |
| r 82                       | \$]: 87, 106                                       |
| s 85, 98                   | \$]@ 87, 106                                       |
| t 85                       | \$^ 87, 106                                        |
| u 85                       | \$^ form 86, 106, 110                              |
| z 85                       | <b>\$</b> ^& 86, 106                               |
| WMAKE preprocessing        | \$^* 86, 106                                       |
| !define 129                | \$^: 87, 106                                       |
| !else 127                  | \$^@ 86, 106                                       |
| !endif 127                 | WSTRIP 71                                          |
| !error 130                 | command line format 72                             |
| !ifdef 127                 | diagnostics 73                                     |

WTOUCH 79, 85, 133 command line format 147 WTOUCH options 148